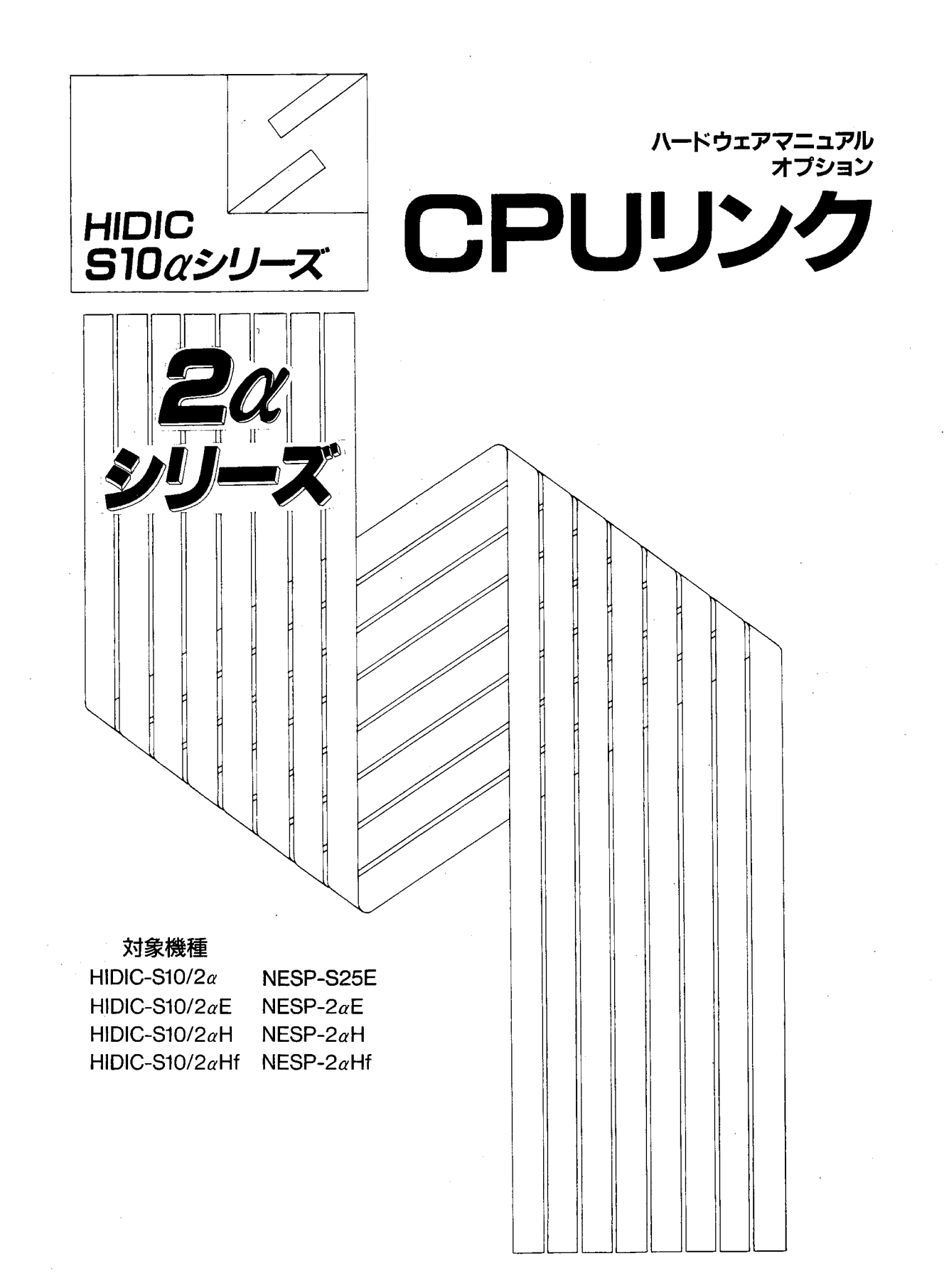

# **HITACHI**

本製品を輸出される場合には、外国為替及び外国貿易法の規制 並びに米国輸出管理規則など外国の輸出関連法規をご確認の上、 必要な手続きをお取りください。 なお、不明な場合は、弊社担当営業にお問合わせください。

(第1版) SP-2-003 (廃版) 1989年 1月 1994年 7月 (第2版) SAJ-2-101 (A) (廃版) (第3版) SAJ-2-101 (B) 1997年 3月

このマニュアルの一部、または全部を無断で転写したり複写することは、 固くお断りいたします。 このマニュアルの内容を、改良のため予告なしに変更することがあります。

All Rights Reserved, Copyright © 1989, 1997, Hitachi, Ltd.

HIDIC-S10/2αシリーズ CPU間リンクモジュール (LWE020) 実装制限について

HIDIC-S10/2αシリーズCPU間リンクモジュール (型式:LWE020) において、下記の実装制限があります。 オプションモジュールは、下記の実装制限に従って実装してください。

[対象品]

型式: LWE020

モジュールrev.: "C"以前の製品 (モジュールrev. "D"以降は実装制限がありません。) 「実装制限]

モジュールrev. "C"以前のLWE020は下記の実装制限対象モジュールよりも右側に実装してください。 下記以外のモジュールをLWE020の右側に実装することは問題ありません。

·LWE020との組み合わせ実装制限対象モジュール

LWE500, LWE550, LWE580, LWE480, LWZ400, オプションアダプタ+S10miniオプション

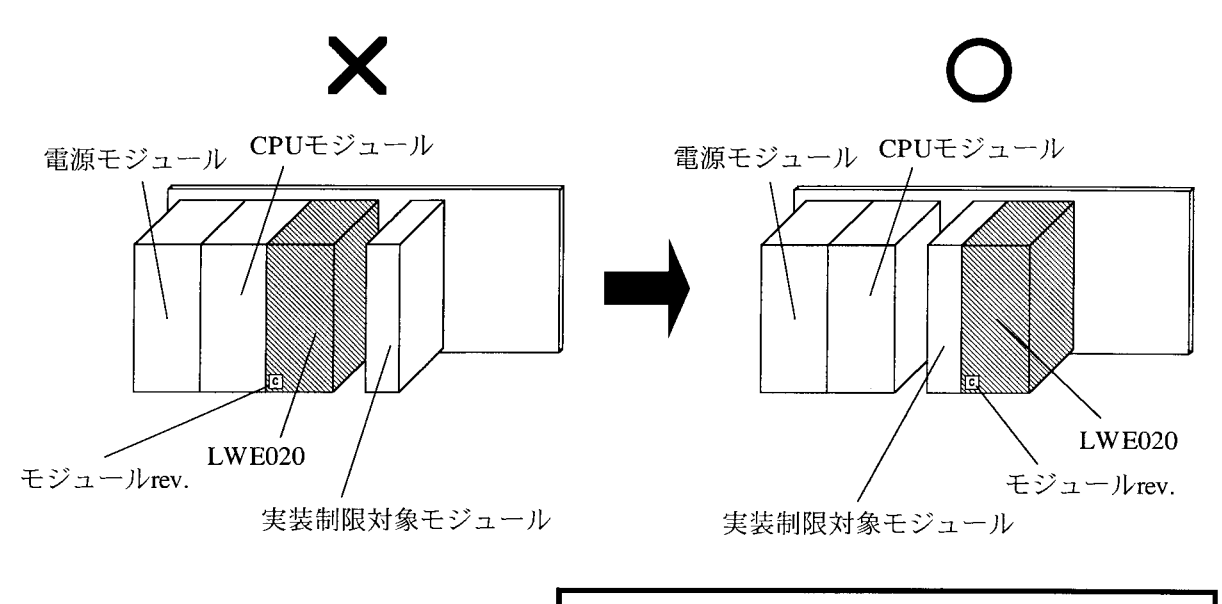

LWE020を一番右側に実装してください。 このとき、LWE020より左側に空きの奇数スロットが ないように実装してください。

 $\mathcal{N}_{\mathcal{A}_1}$ 

[実装制限に反する場合の動作]

LWE020の右側に上記の実装制限対象モジュールを実装した場合、特定のアドレスが不定データに 書き換えられる可能性があります。特定のアドレスとは、LWE020のアクセスエリア (GWアドレ ス)と実装制限対象モジュールのアクセスアドレスをANDしたアドレスとなります。例えば、 LWE500の設定をOWエリアに設定しLWE020の右側に実装すると、LWE020のGWエリア

(/0E0800~9FE) とLWE500のOWエリア (/0E0600~7FE) のANDエリア (/0E0000~7FE) に 不定のデータが書かれる可能性があります。

## 安全上のご注意

取付、運転、保守・点検の前に必ずこのマニュアルとその他の付属書類をすべて熟読し、正しくご使用く ださい。機器の知識、安全の情報そして注意事項のすべてについて熟読してご使用ください。また、このマ ニュアルは最終保守責任者のお手元に必ず届くようにしてください。

このマニュアルでは、安全注意事項のランクを「危険」「注意」として区分してあります。

$$
\boxed{\triangle \; \; \hat{\pi} \; \; \hat{\pi} }
$$

:取り扱いを誤った場合に、危険な状況が起こりえて、中程度の障害や軽傷を受ける 可能性が想定される場合および物的障害だけの発生が想定される場合。

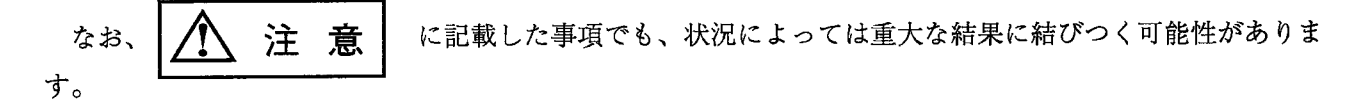

いずれも重要な内容を記載していますので必ず守ってください。

禁止、強制の絵表示の説明を次に示します。

:禁止(してはいけないこと)を示します。例えば分解禁止の場合は ◯◯ となります。

:強制(必ずしなければならないこと)を示します。例えば接地の場合は ●● となります。

1. 取付について

2. 配線について

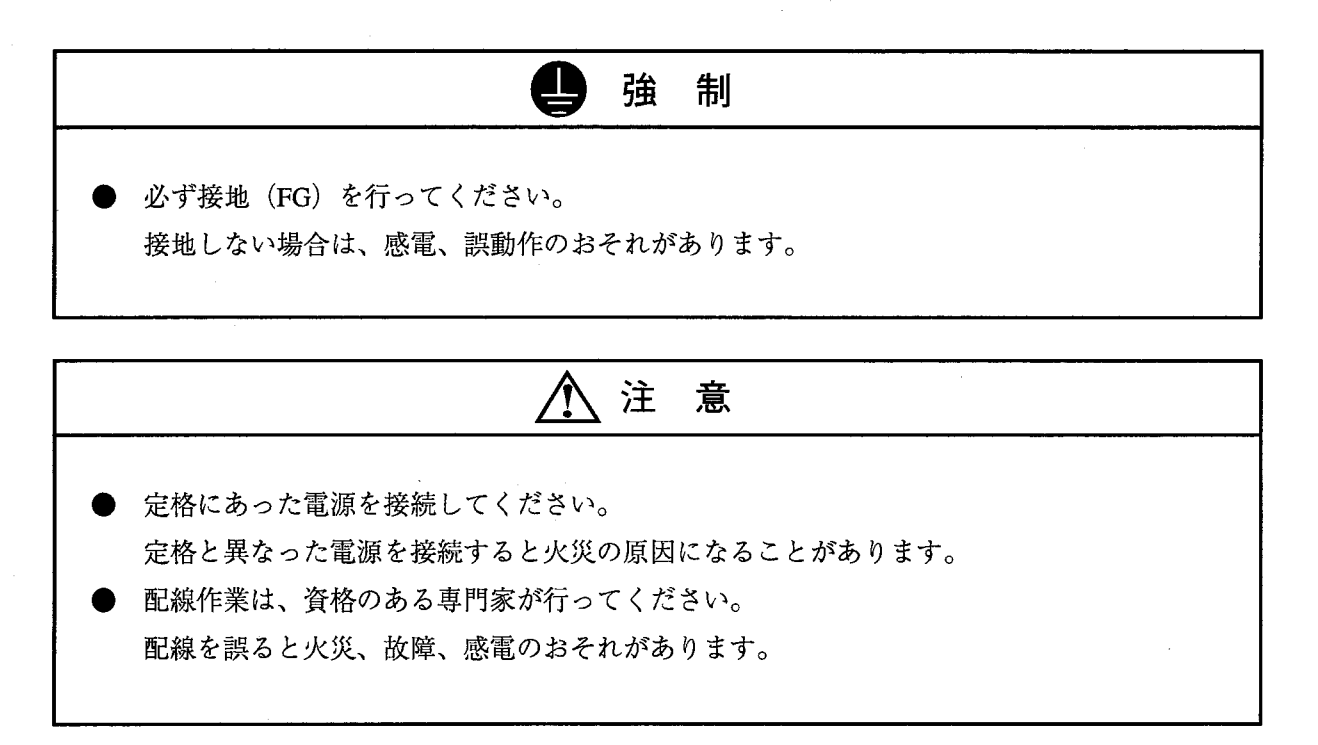

3. 使用上の注意

危 険 ● 通電中は端子に触れないでください。 感電のおそれがあります。 ● 非常停止回路、インタロック回路等はPCの外部で構成してください。 PCの故障により、機械の破損や事故のおそれがあります。

八 注 意 ● 運転中のプログラム変更、強制出力、RUN、STOP等の操作は十分安全を確認して行ってく ださい。 操作ミスにより、機械の破損や事故のおそれがあります。 電源投入順序にしたがって投入してください。 誤動作により、機械の破損や事故のおそれがあります。

4. 保守について

〈!〉危 険 ・電池の(+) (-)の逆接続、充電、分解、加熱、火中に投入、ショートはしないでくだ さい。 破損、発火のおそれがあります。 图 禁 止 ・分解、改造はしないでください。 火災、故障、誤動作の原因となります。 注意 ・モジュール/ユニットの脱着は電源をOFFしてから行ってください。

感電、誤動作、故障の原因となることがあります。

・ヒューズは指定品と交換してください。

火災、故障の原因となります。

## 保証・サービス

特別な保証契約がない場合、この製品の保証は次のとおりです。

1. 保証期間と保証範囲

【保証期間】

この製品の保証期間は、ご注文のご指定場所に納入後1年といたします。

【保証範囲】

上記保証期間中に、このマニュアルに従った製品仕様範囲内の正常な使用状態で故障が生じた場合は、 その機器の故障部分をお買い上げの販売店または(株)日立エンジニアリング・アンド・サービスにお渡 しください。交換または修理を無償で行います。ただし、郵送いただく場合は、郵送料金、梱包費用はご 注文主のご負担になります。

次のいずれかに該当する場合は、この保証の対象範囲から除外いたします。

- 製品仕様範囲外の取り扱いおよび使用により故障した場合。
- 納入品以外の事由により故障した場合。
- 納入者以外の改造または修理により故障した場合。
- リレーなどの消耗部品の寿命により故障した場合。
- 上記以外の天災、災害など、納入者側の責任ではない事由により故障した場合。

ここでいう保証とは、納入した製品単体の保証を意味します。したがって、当社ではこの製品の運用お よび故障を理由とする損失、逸失利益等の請求につきましては、いかなる責任も負いかねますのであらか じめご了承ください。また、この保証は日本国内でのみ有効であり、ご注文主に対して行うものです。

2. サービスの範囲

納入した製品の価格には技術者派遣などのサービス費用は含まれておりません。次に該当する場合は別 個に費用を申し受けます。

● 取り付け調整指導および試運転立ち会い。

● 保守点検および調整。

- 技術指導、技術教育、およびトレーニングスクール。
- 保証期間後の調査および修理。
- 保証期間中においても、上記保証範囲外の事由による故障原因の調査。

### はじめに

このたびは、CPUオプションCPUリンクモジュールをご利用いただきあり がとうございます。

このマニュアルは、CPUリンクモジュールの取扱いを述べたものです。この マニュアルをお読みいただき正しくご使用ください。

NESP (Nissan Electronic Sequence Processor) シリーズをご使用のユーザは 下記対応表を参照の上ご使用ください。  $[HIDIC-SIOa3.]$  $[NESP-S25397X]$  $HIDIC-S10/2a$ . . . . . . . . . . .  $NESP-S25E$  $HIDIC-SIO/2AE$  $NESP-2\alpha E$  $HIDIC-SIO/2aH$  $NESP-2\alpha H$  $HIDIC-SIO/2aHf$  $NESP-2\alpha Hf$  $\ldots \ldots \ldots$  $HIDIC-S10/4a$ ......... NESP-S25M  $HIDIC-SIO/A\alpha H$  $......$  NESP-4aH

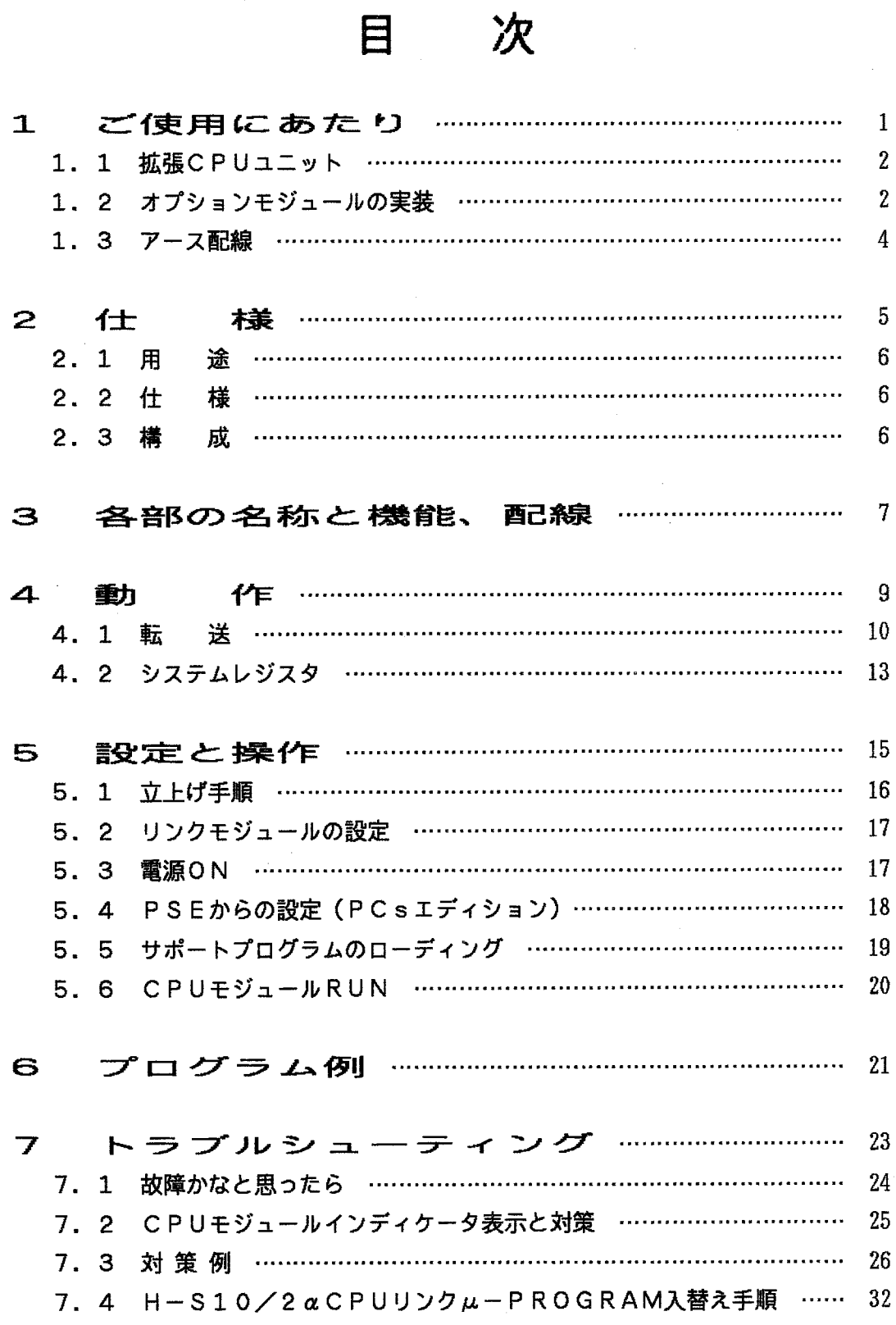

 $\bar{z}$ 

# ご使用にあたり  $1$

 $1.1$ 拡張CPUユニット

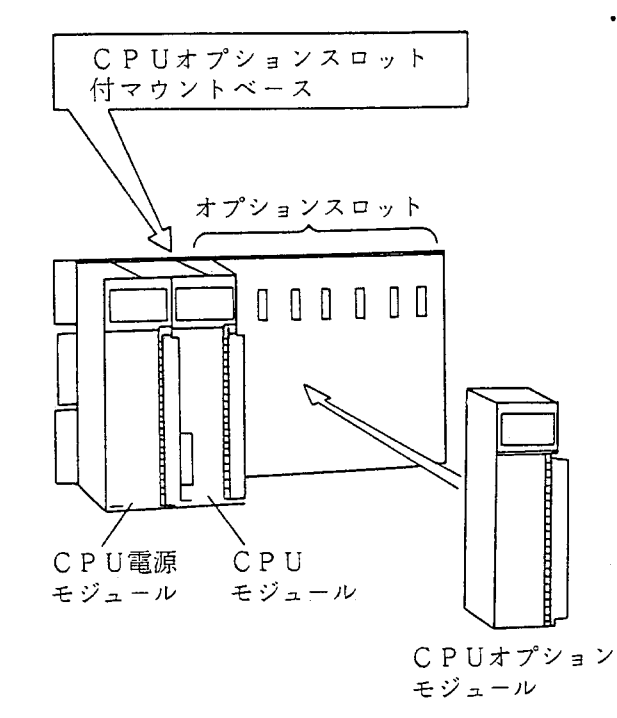

オプションモジュールを使用していただくために は、CPUオプションスロット付マウントベースが 必要です。

オプションスロット付マウントベースには、 CPUオプションモジュール用にオプションスロッ トが8スロットあります。

1スロットタイプのモジュールの場合8モジュー ル, 2スロットタイプのモジュールの場合には、4 モジュールを実装できます。

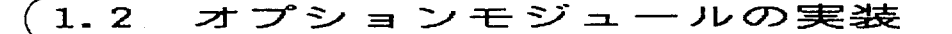

P S スロット: CPU電源(LWV000)を実装。 CPUスロット: CPUモジュール(LWP000)を実装。 スロット0~7:オプションモジュールを実装。

/ どのスロットも同じで、スロ

**、ットによる違いはありません。**,

■ ただし、CPUリンクモジュールおよび サブCPUリンクモジュールは、オプショ ンスロットに左詰めで実装してください。

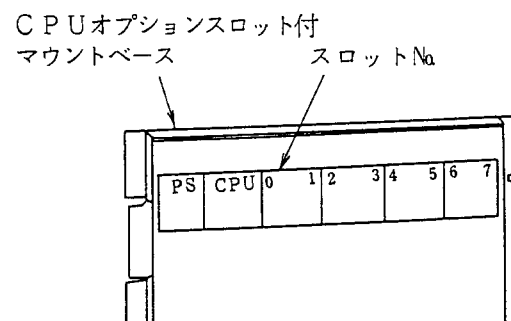

オプションスロット

オプションモジュール実装時は、以下のことに注意してください。

● コネクタのピンが曲がっていないことを確認してください。

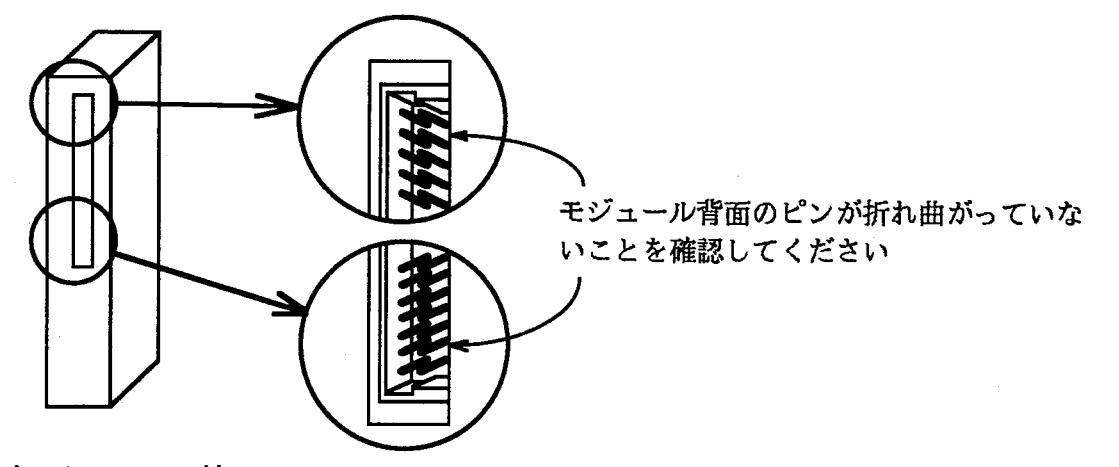

マウントベースに対して、正面からまっすぐ実装してください。(悪い例のように斜めに実装すると、 ピン曲がりが発生しオプションモジュールが誤動作することがあります。)

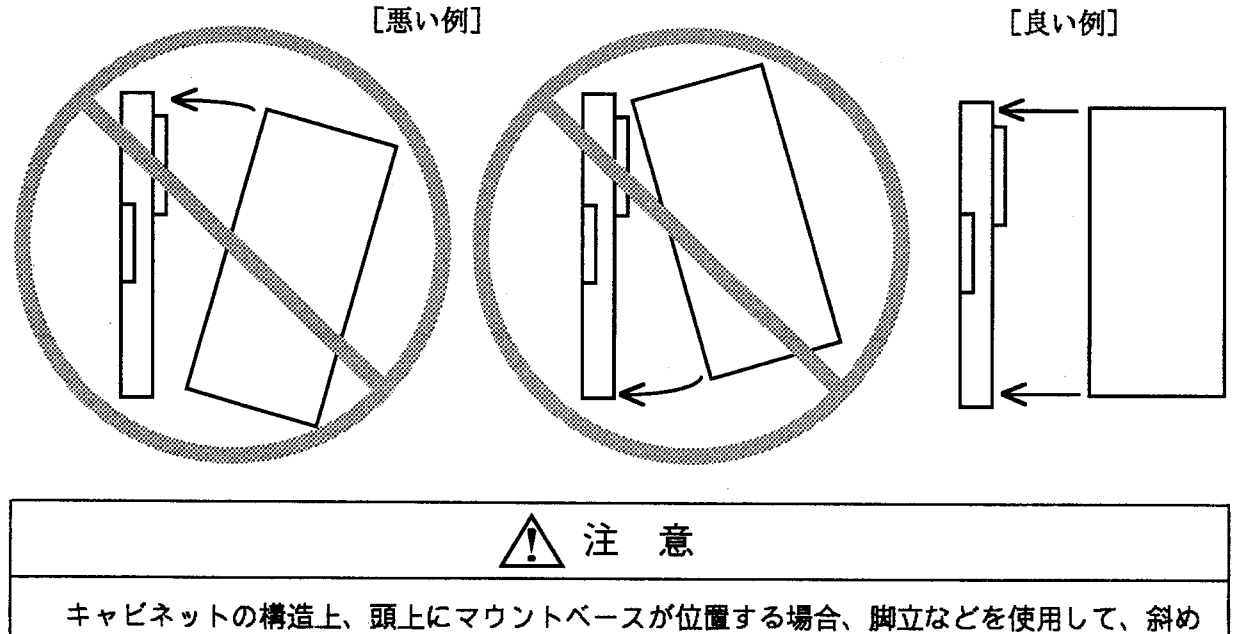

に実装することのないようにしてください。

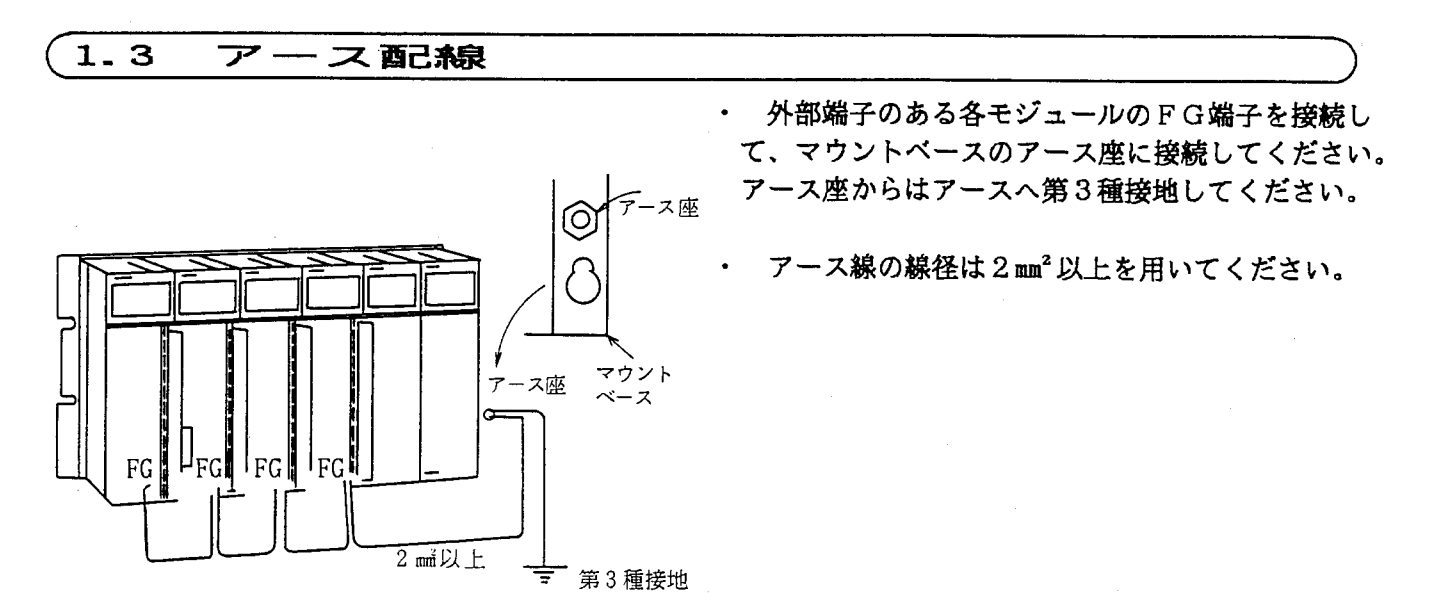

 $\label{eq:2.1} \frac{1}{\sqrt{2}}\int_{0}^{\infty}\frac{1}{\sqrt{2\pi}}\left(\frac{1}{\sqrt{2}}\right)^{2}d\mu_{\rm{max}}^{2}$ 

2 仕 様

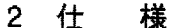

 $\overline{2.2}$ 

在

 $\mathbf{2.1}$ 用 途 CPUリンクモジュールは、CPU相互間でI/Oイメージのデータ受け渡しを行うために用います。

# 裱

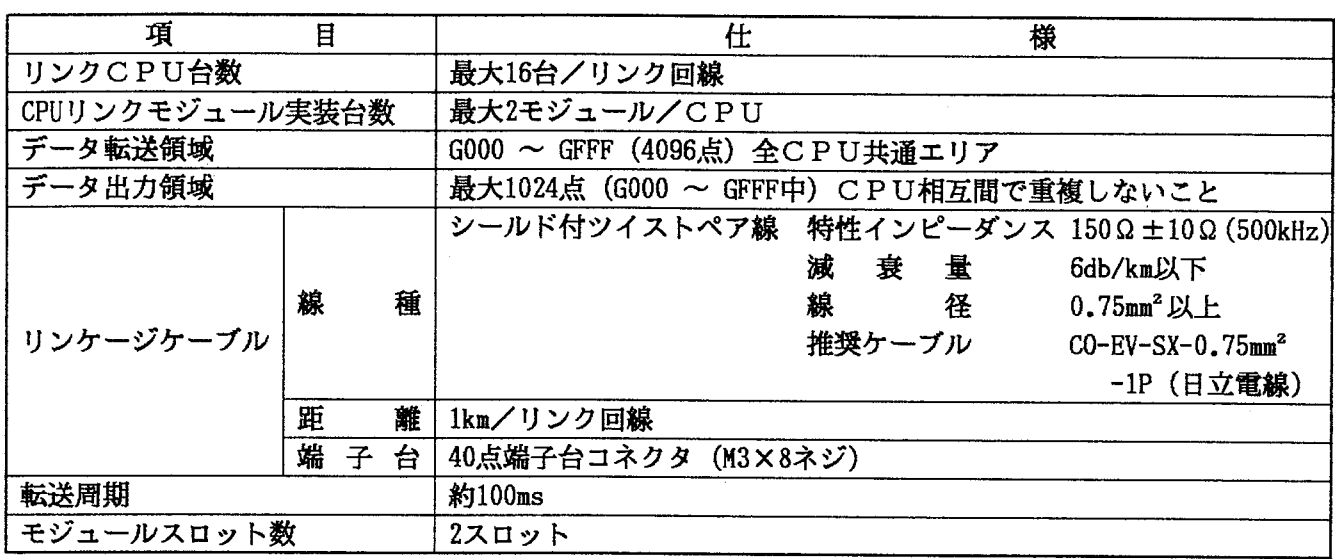

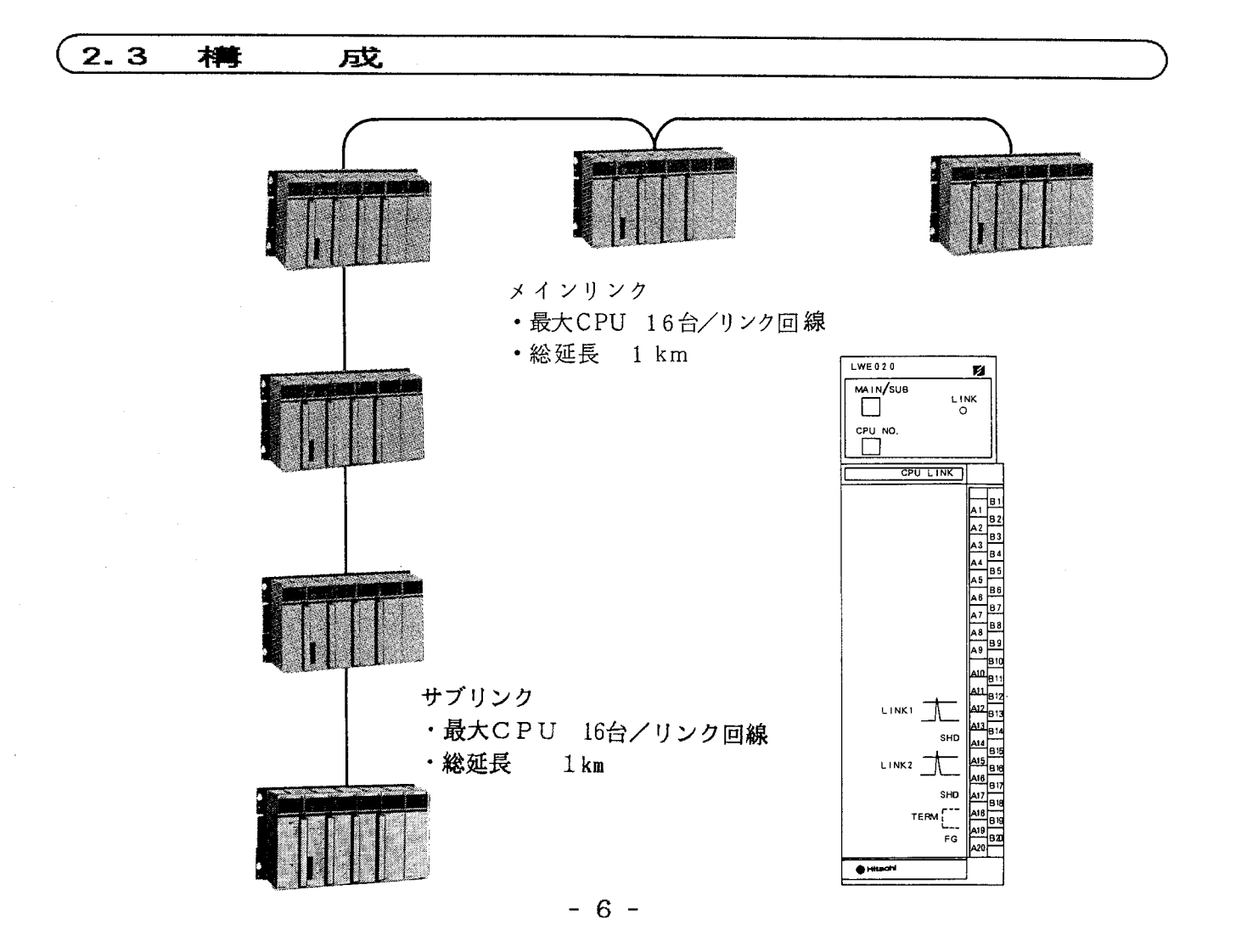

# 各部の名称と機能、配線 3

### 3 各部の名称と機能、配線

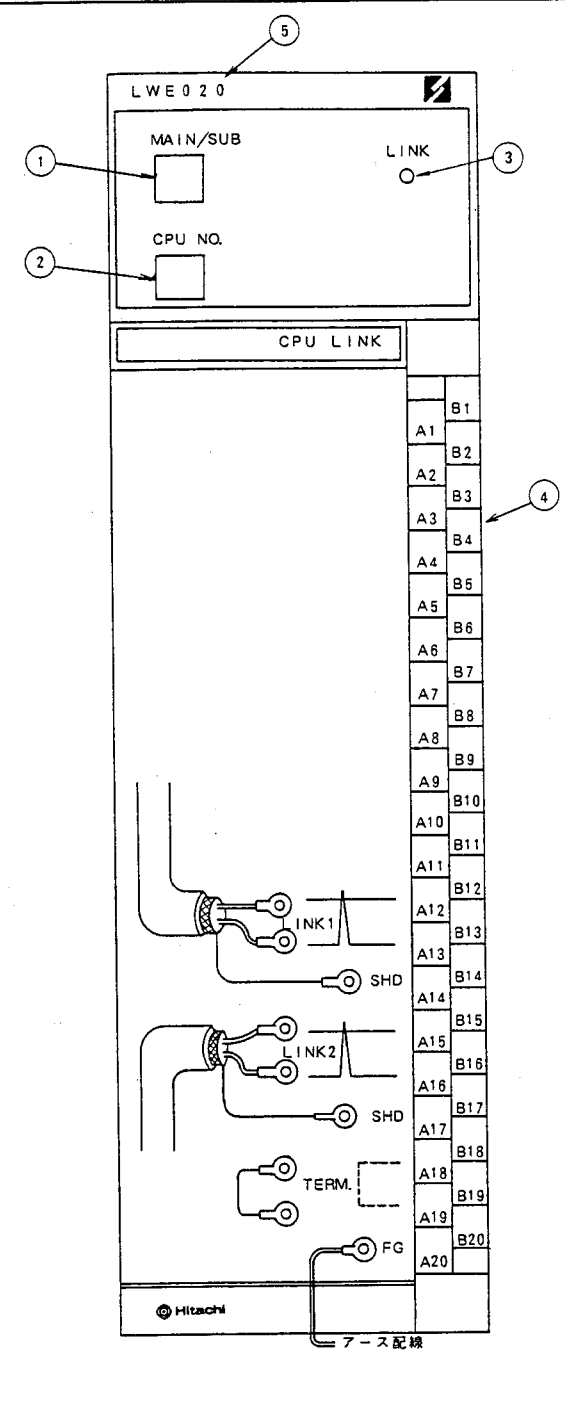

① MAIN/SUB設定スイッチ

1台のCPUにCPUリンクモジュールを2枚実装 し、2つの回線をつなぐことができます。

2 CPU NO. 設定スイッチ CPUリンク回線につないだCPUをお互いに区別 するための番号で、"O"~"F"を設定します。

3 LINK LED このCPUリンクモジュールで回線にデータ送出時、 データの"0", "1"にかかわらずLEDが点灯します。

4 端子台 LINK1:回線につながる前段のCPUと接続します。 LINK2:回線につながる次段のCPUと接続します。 LINK1, LINK2は内部でつながっています。

SHD:ケーブルのシールド線を接続します。 ケーブルの両端で接続してください。 SHDとFGは内部でつながっています。

TERM:回線の両端に接続するCPUリンクモジュー ルでは、A18-A19間を短絡します。 短絡すると内蔵の終端抵抗150Ωがつながり ます。

FG: アース配線をします。1.3節を参照してくだ さい。

5 モジュール形式  $LWE020$ 

作 4 動

 $\hat{\mathcal{L}}$ 

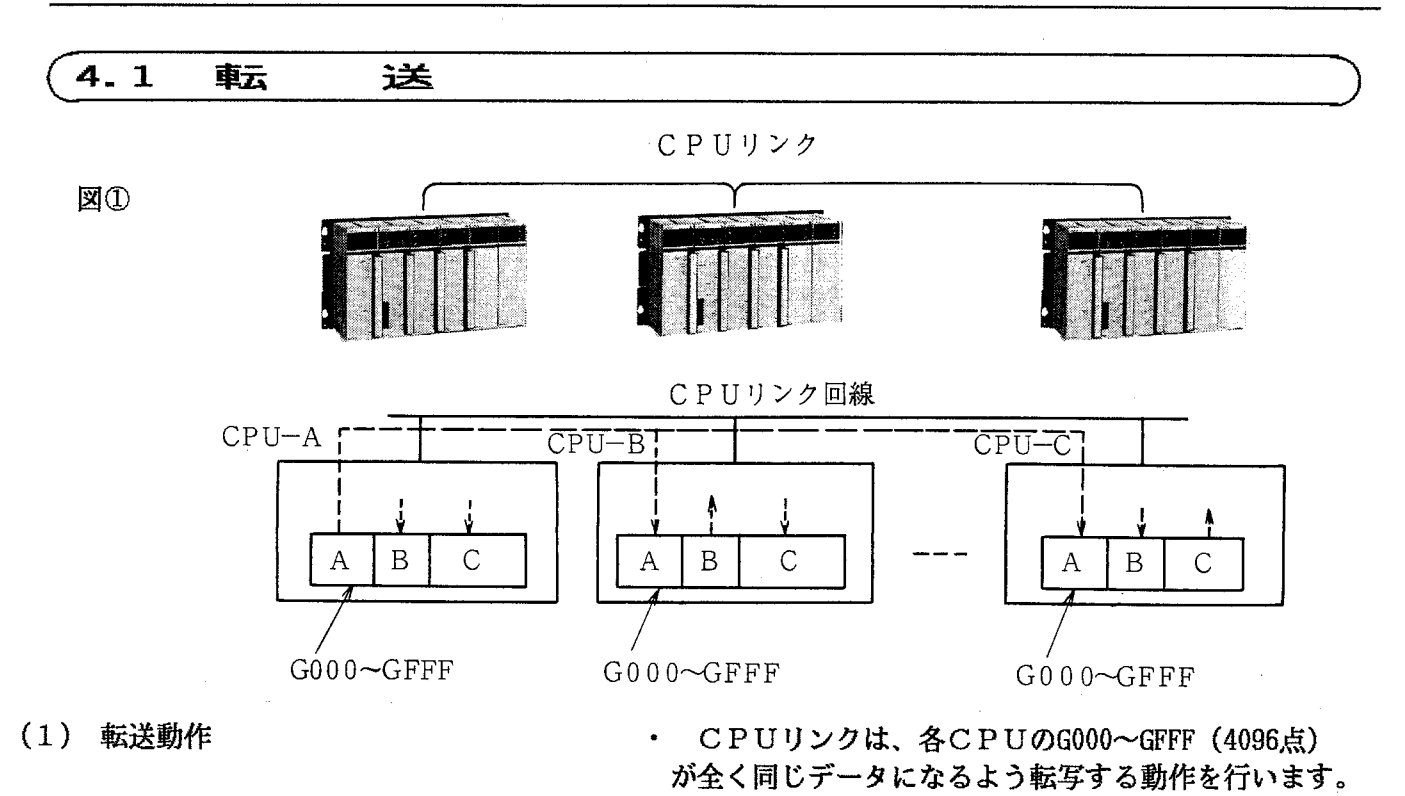

· 各CPUでは、自分自身の出力するGリンクレジス タの範囲 (16ビット単位) をPSEを用いて設定して おきます。1台のCPUから出力できる最大点数は 1024点です。

(2) 転送停止処理

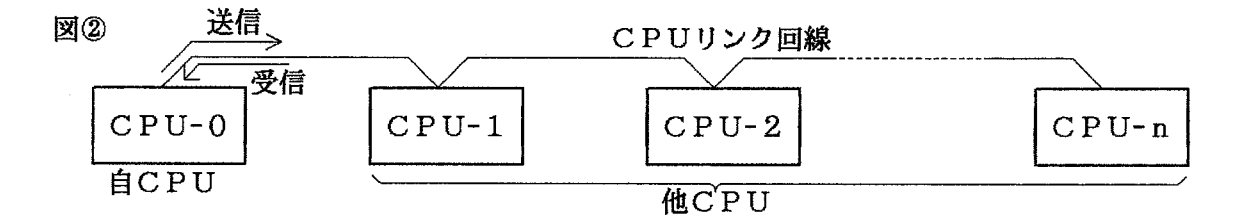

### 送受信処理停止条件

CPUリンクのデータ送受信処理が停止するのは次の条件です。

- · CPU STOP ※送信処理のみ停止、受信処理は停止しません。 (RUN中書換え時、最大1秒程度CPU STOPすることがあります。)
- . CPU DOWN (CPUエラー)
- · リセットまたは電源OFF
- · CPUリンクエラー (モジュール故障、システムプログラム未ローディング他)
- · PCsエディションで転送語数が0に設定 (OSロード時転送語数は0になります。)

 $-10 -$ 

● 受信タイムアウト

自CPU (図2の場合CPU-0) からのデータ送信に対して他CPUが受信タイムアウトとなるのは 次の条件です。

- 自CPUが送受信処理停止条件により送信停止したとき  $\bullet$  .
- · 連続的なノイズなどによる回線データ破壊(連続500ms以上)
- 回線ケーブルの断線、接触不良
- 受信タイムアウト時の処理

受信タイムアウトを検出したCPUはホールド/クリアモードの設定に従い受信Gエリアのデータ保持 か0クリア処理を行います。

(例) 図3でCPU-0の送信が停止した場合、CPU-1、CPU-nのCPU-0からの受信エリアは 0クリア、CPU-2の受信エリアは前回のデータを保持します。

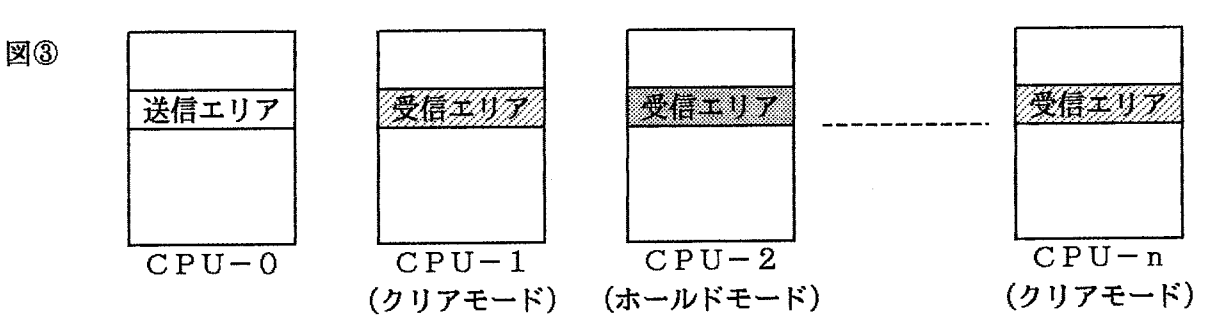

### (3) 回線が2本の場合 (MAIN, SUB)

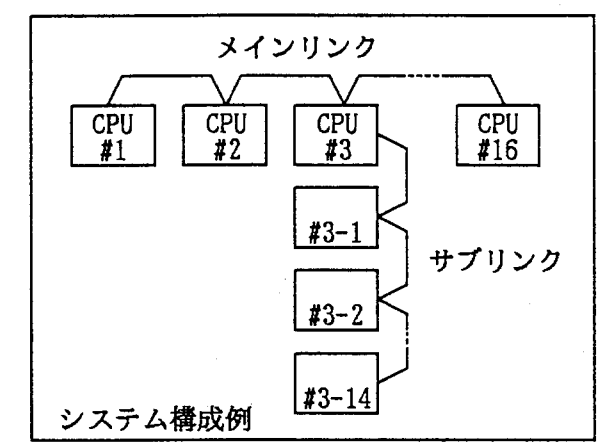

メインリンク

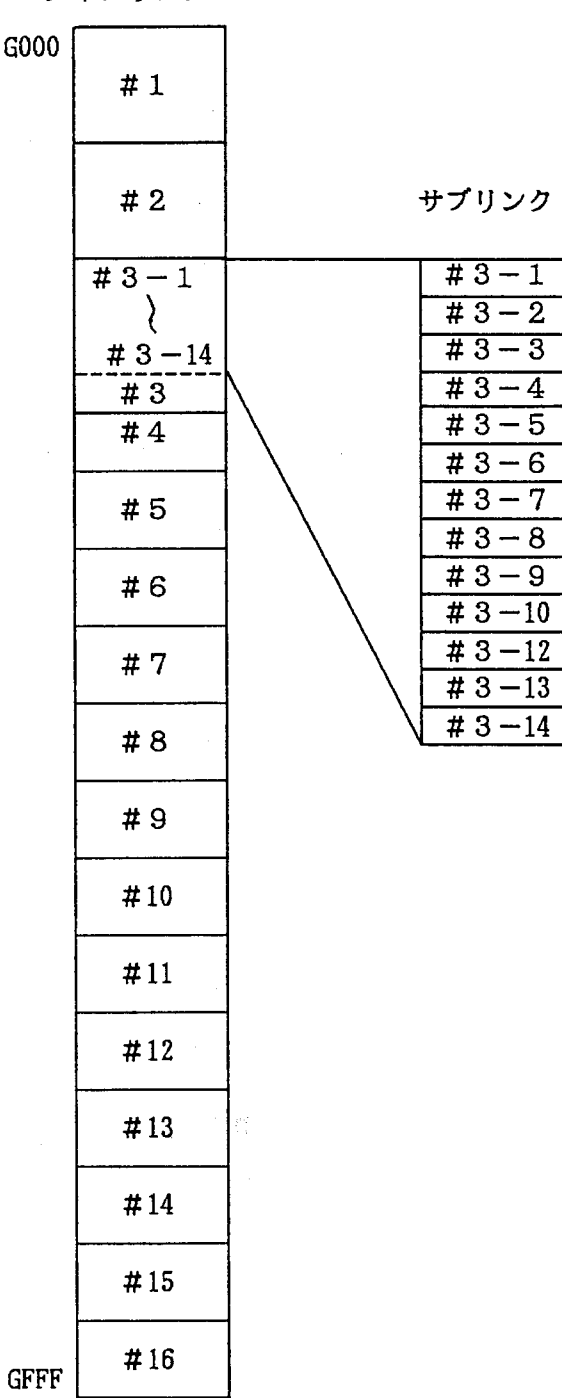

 $-12 -$ 

- 動作は回線が1本の場合と同じです。  $\bullet$  .
- · 回線 (CPUリンクモジュール) を2つにしてもデ ータ転送領域はG000~GFFF (4096点) です。

割付けが重複しないように割付けてください。  $\bullet$ 

この例の場合、サブリンクのデータは、CPU#3の グローバルリンクレジスタ(メインリンク#3-1~# 3-14) へ転送されます。

しかし、メインリンクで接続された他CPU (#1~ 2, #4~16) のグローバルリンクレジスタへは反映さ れません。

メインリンクへ反映させるためには、CPU#3のラ ダープログラムで、サブリンクのグローバルリンクレジ スタ (#3-1~#3-14) をメインリンクのグローバ ルリンクレジスタ (#3) に反映させてください。

#### 4.2 システムレジスタ

### CPUリンクシステムレジスタ内容

- (1) 格納レジスタ
	- メインリンク

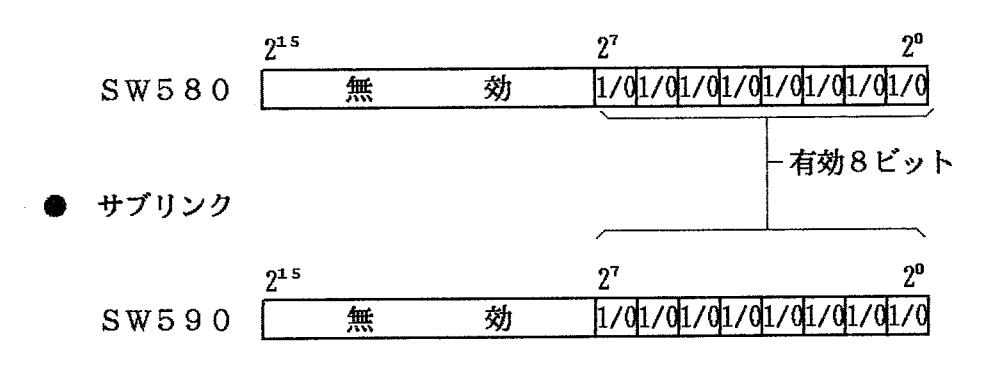

(2) 格納データ詳細

上記システムレジスタには、CPUリンクのμ-PROGRAMからのエラー情報が格納されます。 (詳細は下記参照)

 $\bullet$  CPUリンク

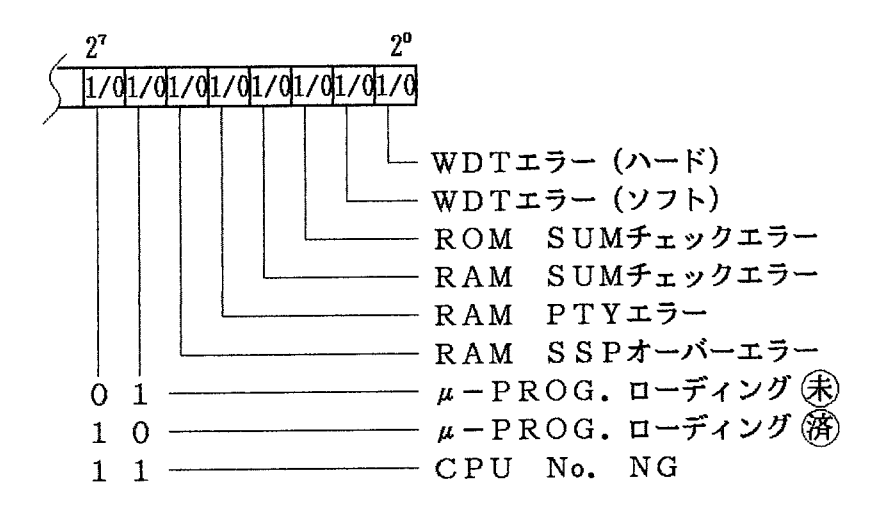

 $\label{eq:2} \frac{1}{\sqrt{2}}\left(\frac{1}{\sqrt{2}}\right)^{2} \left(\frac{1}{\sqrt{2}}\right)^{2} \left(\frac{1}{\sqrt{2}}\right)^{2} \left(\frac{1}{\sqrt{2}}\right)^{2} \left(\frac{1}{\sqrt{2}}\right)^{2} \left(\frac{1}{\sqrt{2}}\right)^{2} \left(\frac{1}{\sqrt{2}}\right)^{2} \left(\frac{1}{\sqrt{2}}\right)^{2} \left(\frac{1}{\sqrt{2}}\right)^{2} \left(\frac{1}{\sqrt{2}}\right)^{2} \left(\frac{1}{\sqrt{2}}\right)^{2} \left(\frac{$  $\label{eq:2.1} \frac{1}{2} \sum_{i=1}^n \frac{1}{2} \sum_{j=1}^n \frac{1}{2} \sum_{j=1}^n \frac{1}{2} \sum_{j=1}^n \frac{1}{2} \sum_{j=1}^n \frac{1}{2} \sum_{j=1}^n \frac{1}{2} \sum_{j=1}^n \frac{1}{2} \sum_{j=1}^n \frac{1}{2} \sum_{j=1}^n \frac{1}{2} \sum_{j=1}^n \frac{1}{2} \sum_{j=1}^n \frac{1}{2} \sum_{j=1}^n \frac{1}{2} \sum_{j=1}^n \frac{$ 

 $\label{eq:2.1} \frac{1}{\sqrt{2}}\int_{\mathbb{R}^3}\frac{1}{\sqrt{2}}\left(\frac{1}{\sqrt{2}}\right)^2\frac{1}{\sqrt{2}}\left(\frac{1}{\sqrt{2}}\right)^2\frac{1}{\sqrt{2}}\left(\frac{1}{\sqrt{2}}\right)^2\frac{1}{\sqrt{2}}\left(\frac{1}{\sqrt{2}}\right)^2\frac{1}{\sqrt{2}}\left(\frac{1}{\sqrt{2}}\right)^2\frac{1}{\sqrt{2}}\left(\frac{1}{\sqrt{2}}\right)^2\frac{1}{\sqrt{2}}\left(\frac{1}{\sqrt{2}}\right)^2\frac{1}{\sqrt{$  $\label{eq:2.1} \frac{1}{\sqrt{2}}\int_{\mathbb{R}^3}\frac{1}{\sqrt{2}}\left(\frac{1}{\sqrt{2}}\right)^2\frac{1}{\sqrt{2}}\left(\frac{1}{\sqrt{2}}\right)^2\frac{1}{\sqrt{2}}\left(\frac{1}{\sqrt{2}}\right)^2.$  $\label{eq:2.1} \frac{1}{\sqrt{2}}\int_{\mathbb{R}^3}\frac{1}{\sqrt{2}}\left(\frac{1}{\sqrt{2}}\right)^2\frac{1}{\sqrt{2}}\left(\frac{1}{\sqrt{2}}\right)^2\frac{1}{\sqrt{2}}\left(\frac{1}{\sqrt{2}}\right)^2\frac{1}{\sqrt{2}}\left(\frac{1}{\sqrt{2}}\right)^2.$ 

# 設定と操作 5

 $\hat{\mathcal{A}}$ 

 $\mathcal{L}$ 

### 5 設定と操作

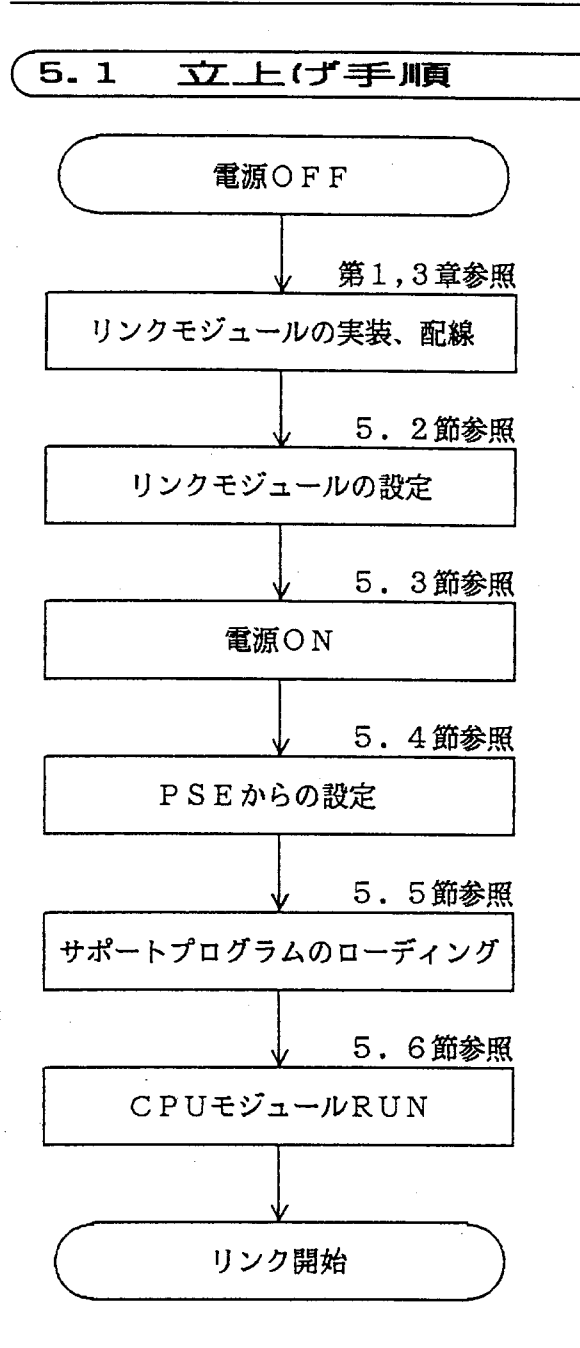

● PSEからの設定は、最初に1度行えば、その 後電源をON,OFFあるいはCPUモジュール をリセットしても再度行う必要はありません。

● CPUリンクサポートプログラムのローディン グは、1度行えばリンクモジュール交換時以外は、 再度ローディングする必要はありません。 停電時にもリンクモジュール内蔵のバッテリで サポートプログラムを保持します。

# $5.2$ リンクモジュールの設定 (1) MAIN/SUB設定スイッチ 1台のCPUにCPUリンクモジュールを2枚実装 し、それぞれ別の回線 (2本) をつなぐことができ ます。 ① CPUリンクモジュール1枚目: "0" (MAIN) に 設定します。(1枚のみの場合も同じ) 2 CPUリンクモジュール2枚目: "1" (SUB) に 設定します。 (2) CPU NO. 設定スイッチ CPUリンク回線につないだCPUをお互いに区別

するための番号で"O"~"F"を設定します。 同一回線につながるモジュールではこのCPU No. が重複しないように設定してください。 このCPU No. はPSEから登録するPCs No. とは違います。

#### $5.3$ 電源ON

CPUモジュールキースイッチの設定 STOP, PORT, OFF

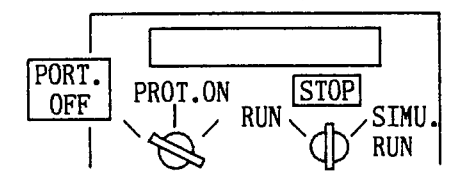

- · CPUリンクサポートプログラムをローディング するまでは、CPUモジュールのキースイッチの設 定は "PROT.OFF", "STOP" にしてください。
- · 電源を投入して、CPUモジュールのOSプログ ラムがローディングされていることを確認してくだ さい。ローディングされていればインディケータは "CPU STOP"を表示します。

5 設定と操作

### $5.4$ PSEからの設定(PCsエディション)

- (1) 出力するGレジスタ番号の設定 PSEの表示
	- 1 PCS EDITION KEY IN MENU No. =
	- 2 CPU LINK:RECEIVE ONLY→G\*\*0-G\*\*F
	- 3 PCS EDITION SET DATA OK?
- (2) 他CPU STOP時の動作モードの設定 PSEの表示
	- 1 PCS EDITION KEY IN MENU NO. =
	- 2 DOWN PCS G CLR/HOLD = CLR  $\rightarrow$  $0:$  CLR  $1:$  HOLD

3 PCS EDITION SET DATA OK? PSEのPCSエディションで設定します。

- 左に示すメッセージが表示されたら次の操作をして ください。
- $\circled{1}$  (5)  $\overline{\mathbb{A}}$  サブリンクの設定のとき -メインリンク設定のとき
- 2 G100~G1FFを出力する場合  $\boxed{1}$   $\boxed{0}$
- $\boxed{1}$   $\boxed{F}$ 設定  $\circled{3}$
- 出力するGリンクレジスタの範囲を設定しない場 合は、他CPUからの受信のみを行います。
- 左に示すメッセージが表示されたら次の操作をして ください。
- $\boxed{B}$  ( $\boxed{C}$ )  $\mathbb{O}$ 企—サブリンク設定のとき -メインリンク設定のとき
- $\circled{2}$

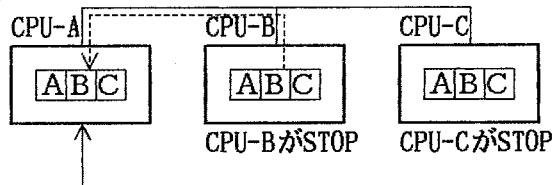

CPU-B, Cがストップしたとき、CPU-Aにお いてCPU-B. Cに割付けているデータ領域 を"0"クリアする場合のを入力します。 保持する場合1を入力します。 各CPUについても同様の設定を行います。

3 設定

● 他CPU STOP時の動作モードを設定しない場 合は、"O"クリアする場合と同じになります。

サポートプログラムのローディング 5.5 PSEのフロッピーディスク入出力により、サポートプログラムをPCsにローディングします。 ● 左に示すメッセージが表示されたら次の操作をして PSEの表示 ください。  $\mathbb{O}$  3 1 FLOPPY MENU KEY IN NO.  $=$ ②・メインリンクのとき  $2$  FLOPPY  $\rightarrow$  PCS  $\boxed{\text{C}}$  $\boxed{\text{L}}$  $\boxed{\text{T}}$  $\boxed{\text{N}}$  $\boxed{\text{K}}$  $\boxed{\text{M}}$ 設定  $F-NAME =$ ・サブリンクのとき  $C$  $L$  $T$  $N$  $K$  $S$  $R$  $R$ 3 設定 ③ FLOPPY → PCS  $F-NAME = CLINKM. PSE$ ● メインリンクとサブリンクの両方を使用する場合は、 メインリンクとサブリンク両方のプログラムをロー ディングしてください。 メインファイル名称: CLINKM サブファイル名称 : CLINKS 4 ローディングが終了するとCPUモジュールのイン 4 ローデイングが終了したことを、CPUモ ディケータが ジュールのインディケータで確認します。 CPLMLDOK MAIN設定モジュール CPLSLDOK SUB設定モジュール INDICATOR を表示します。

> 表示はCPUモジュールのキースイッチを1度 "RESET"にして元に戻すと消えます。

ローディングが終了すると、他CPUが既に送信を 開始している場合には、データ受信処理を開始します。

# $-19-$

**CPLMLDOK** 

 $RUN \setminus$ 

**STOP** 

1D

 $\angle$  SIMU.

**RUN** 

PROT.ON

PROT.

#### 5.6 C P U モジュール R U N

・CPUモジュールのキースイッチを  $STOP \rightarrow RUN$ 

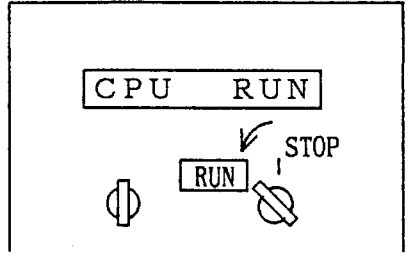

- · CPUモジュールのキースイッチをSTOPから RUNにすると、データ送信を開始します。
- 送信していることの確認はリンクモジュールの LINK LEDが点灯することでわかります。

# プログラム例 6

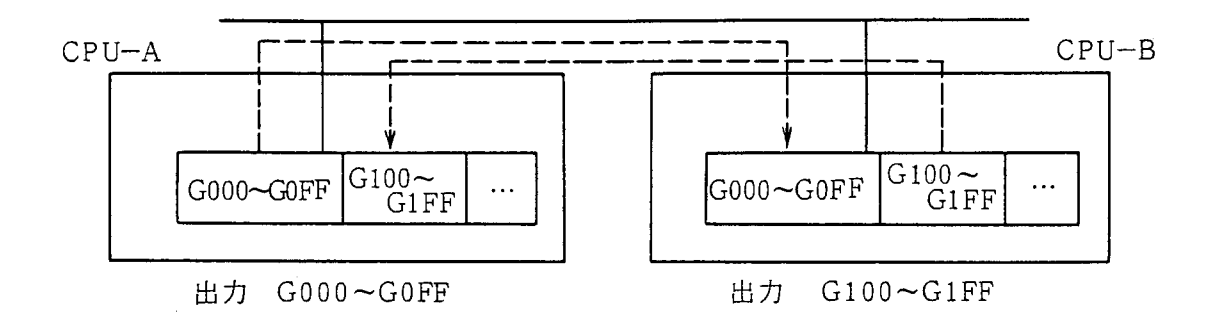

 $CPU-A$ のプログラム

 $CPU-BO 7 P 7 7 7 1$ 

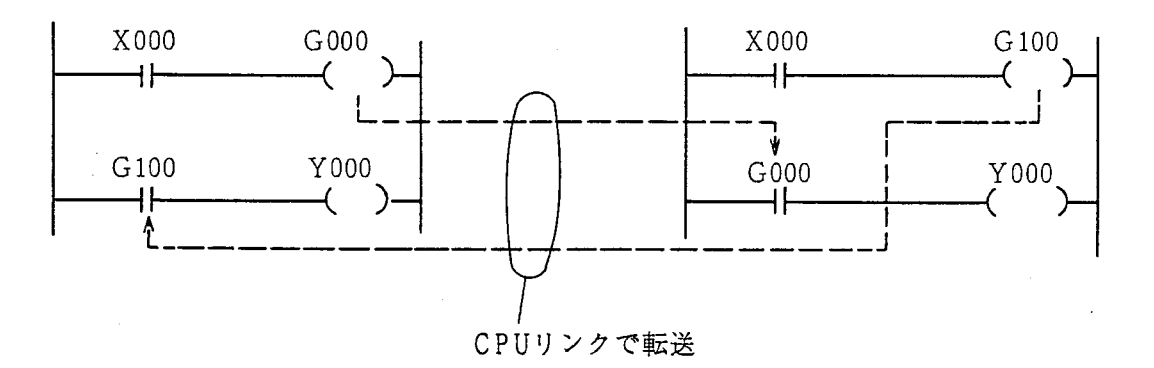

- CPU-AのX000,Y000とCPU-BのX000,Y000は別のものです。
- CPU-AのG000,G100とCPU-BのG000,G100も別のものですが、CPUリンクで同じデータにな  $\bullet$ るように転送動作しているため、あたかも同一のものとしてプログラムできます。

# トラブルシューティング  $7<sup>7</sup>$

 $\sim 10^{-11}$ 

 $\label{eq:2.1} \frac{1}{\sqrt{2}}\int_{\mathbb{R}^3}\frac{1}{\sqrt{2}}\left(\frac{1}{\sqrt{2}}\right)^2\frac{1}{\sqrt{2}}\left(\frac{1}{\sqrt{2}}\right)^2\frac{1}{\sqrt{2}}\left(\frac{1}{\sqrt{2}}\right)^2\frac{1}{\sqrt{2}}\left(\frac{1}{\sqrt{2}}\right)^2.$ 

 $\hat{\mathcal{A}}$ 

#### $7.1$ 故障かなと思ったら

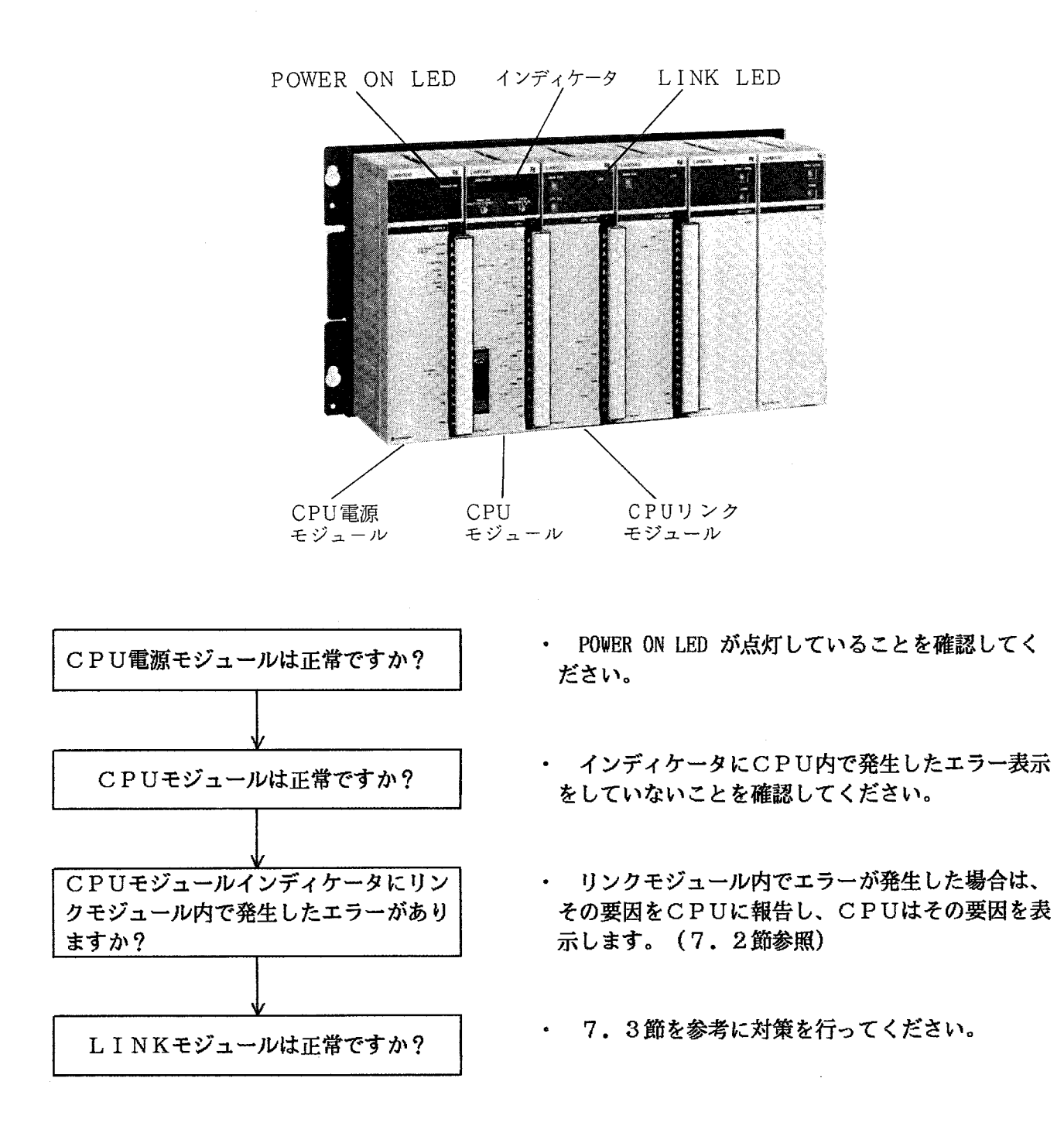

#### CPUモジュールインディケータ表示と対策  $7.2$

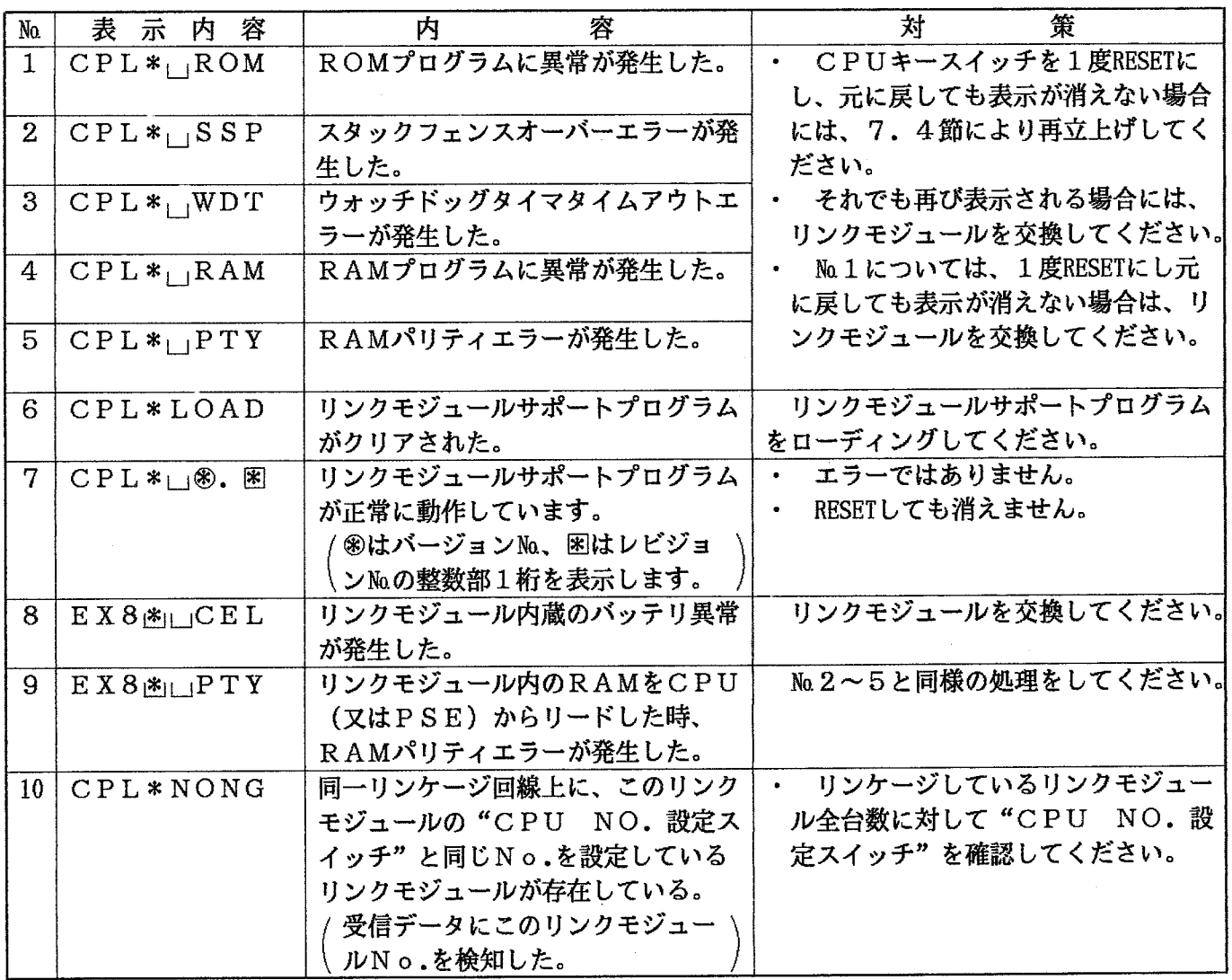

■ 表示内容の説明 (\*, 幽山)

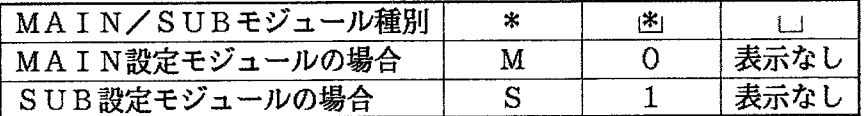

对策例

 $7.3$ 

立上げ操作手順通り操作したつもりなのに送信できない。

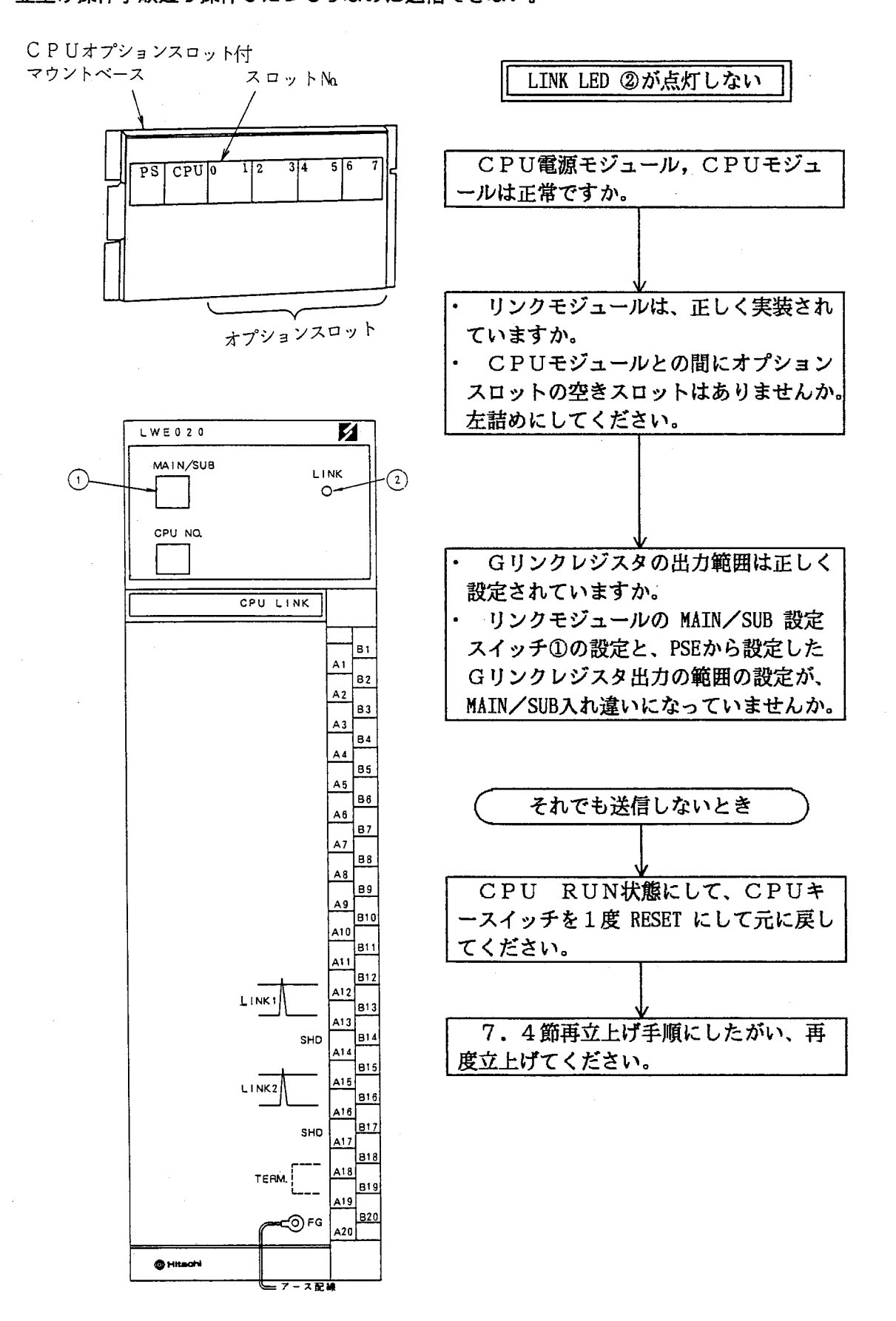

 $\frac{1}{2} \sum_{i=1}^n \frac{1}{2} \sum_{j=1}^n \frac{1}{2} \sum_{j=1}^n \frac{1}{2} \sum_{j=1}^n \frac{1}{2} \sum_{j=1}^n \frac{1}{2} \sum_{j=1}^n \frac{1}{2} \sum_{j=1}^n \frac{1}{2} \sum_{j=1}^n \frac{1}{2} \sum_{j=1}^n \frac{1}{2} \sum_{j=1}^n \frac{1}{2} \sum_{j=1}^n \frac{1}{2} \sum_{j=1}^n \frac{1}{2} \sum_{j=1}^n \frac{1}{2} \sum_{j=$ 

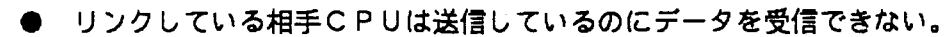

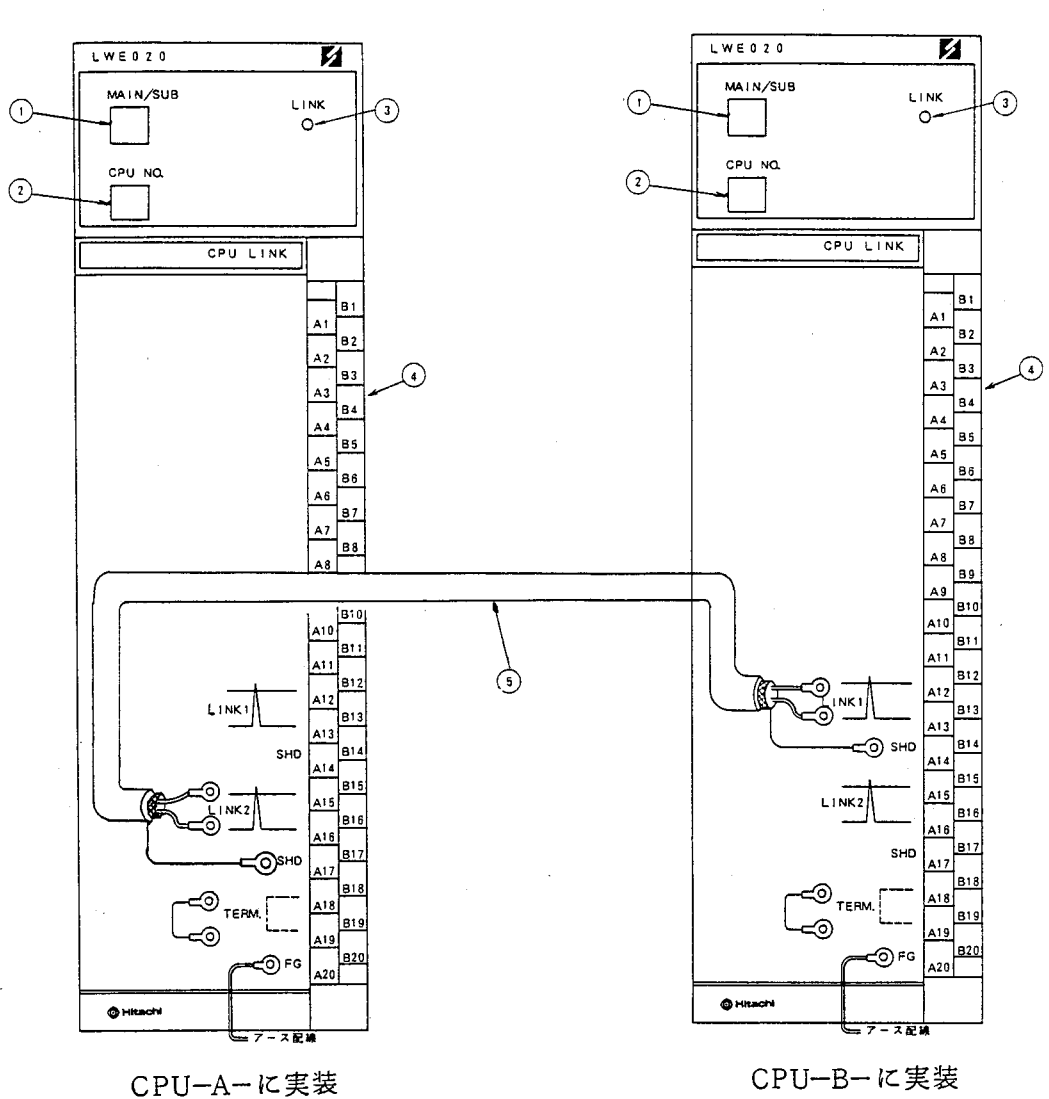

■ CPU -A- およびCPU -B- に実装のリンクモジュールともLINK LED ③ が点灯している のに、相手CPUの送信データ (ONデータ) を受信できない場合の対策方法を次に説明します。

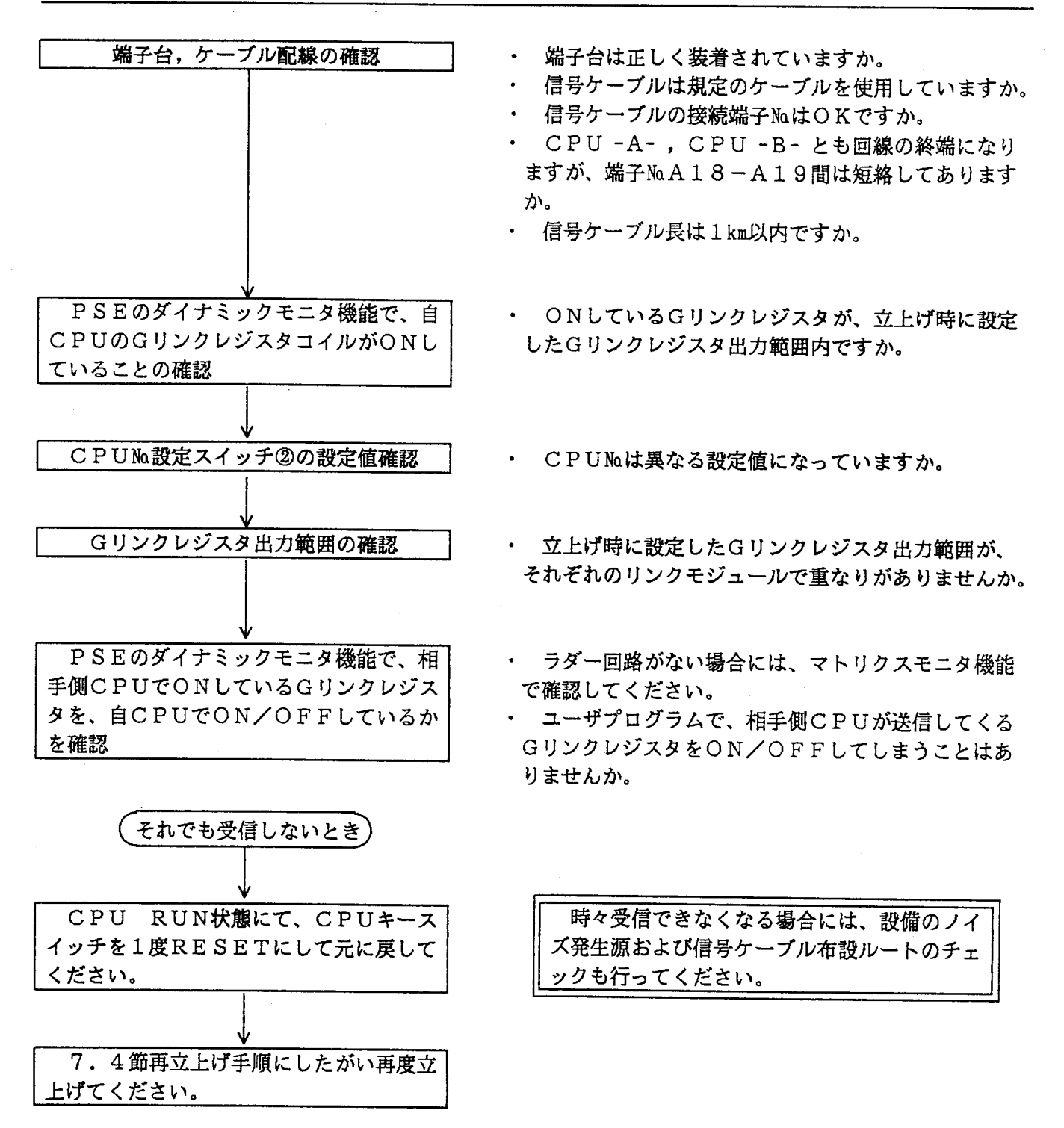

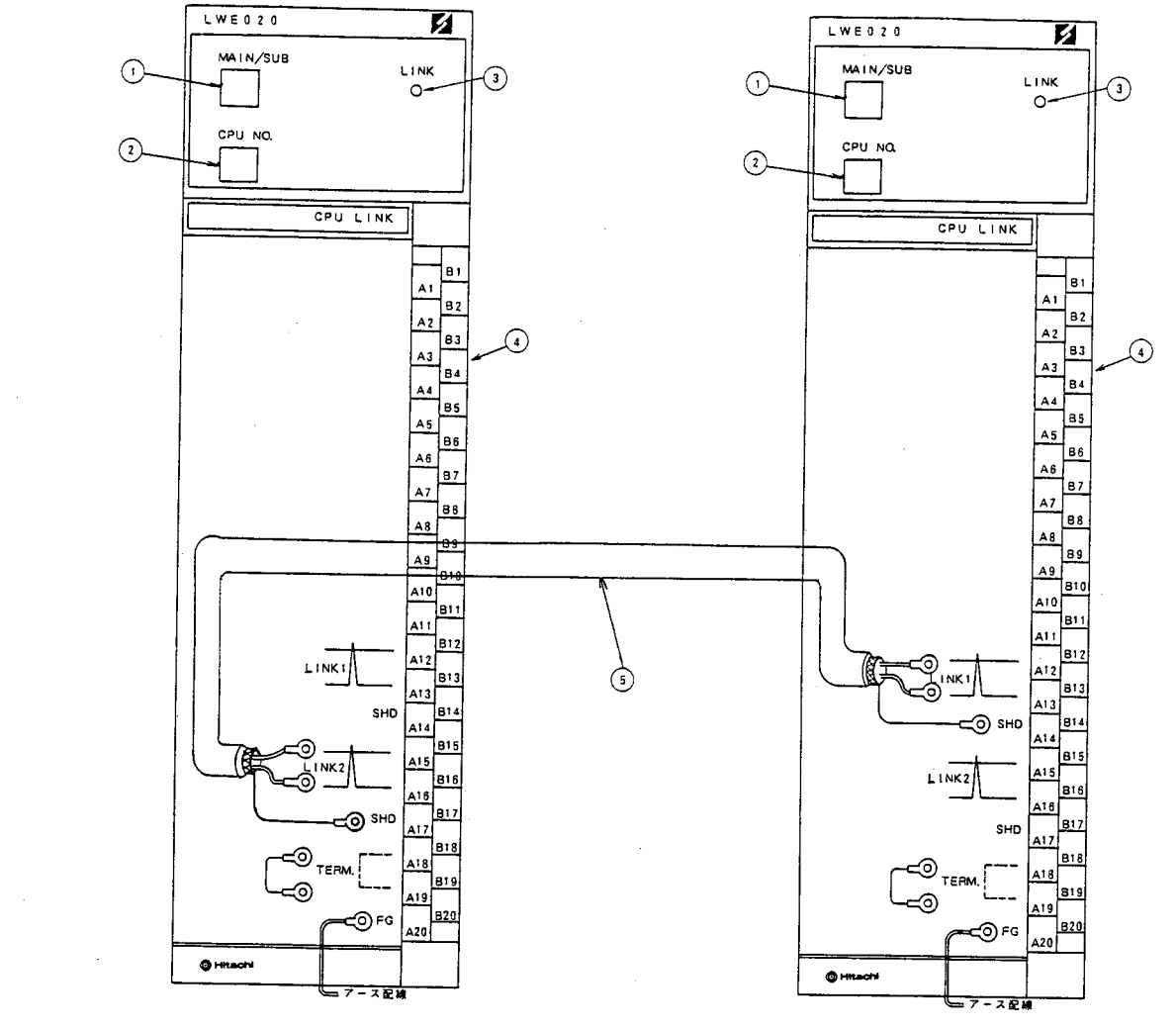

● 正常にリンクしていたのに突然データを送信しなくなった。

CPU-A-に実装

CPU-B-に実装

■ CPU -A- およびCPU -B- に実装のリンクモジュールが正常にデータの送受信をしていたのに、 突然CPU-B- に実装のリンクモジュールからの送信がストップし、LINK LED3も消灯してい る場合の対策方法を次に説明します。

上げてください。

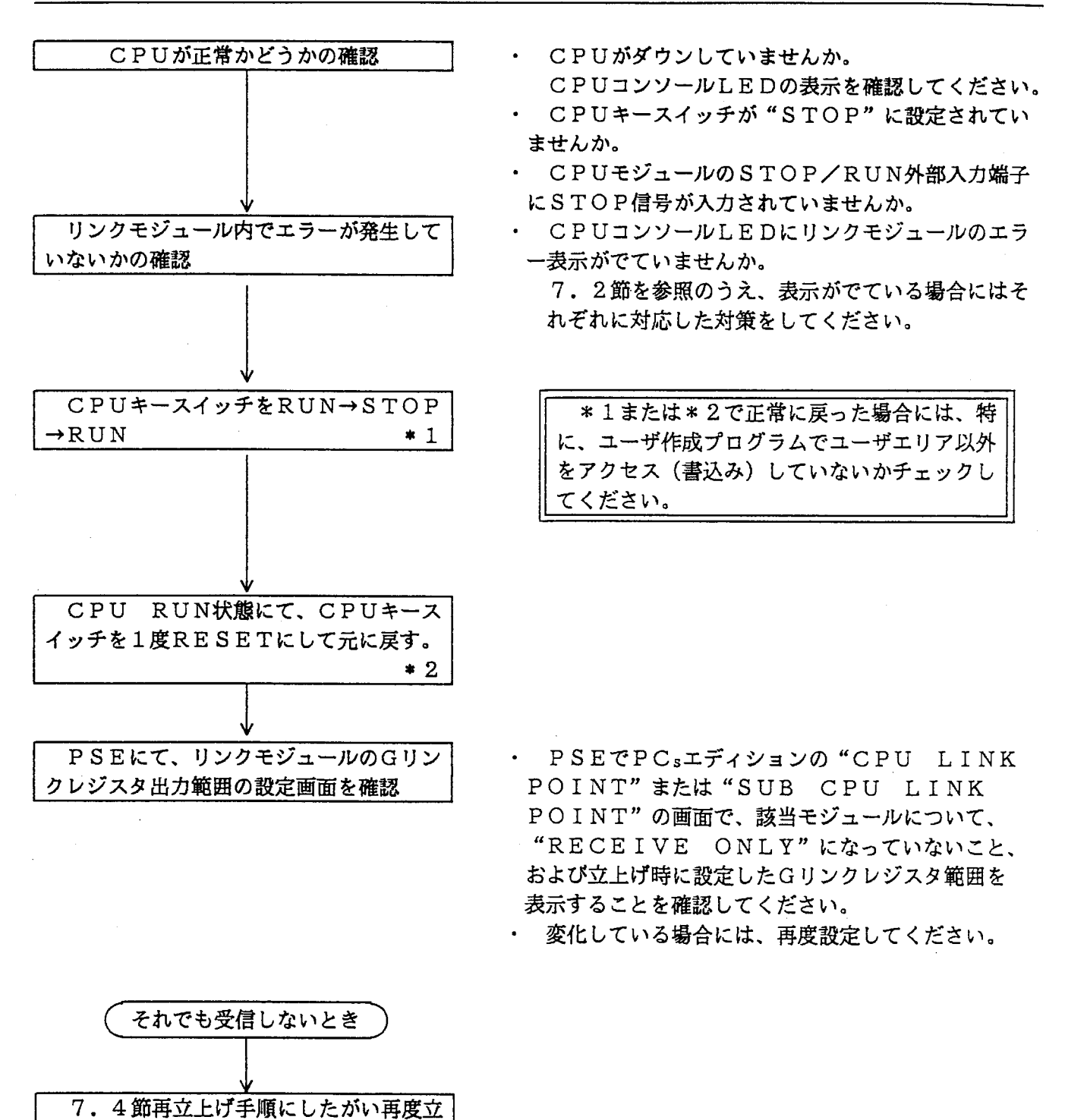

 $-30 -$ 

- 他CPUストップ時、HOLDモードに設定を変更したのにクリアしてしまう。
- 設備の立上げ時等に、自CPUをSTOP状態にしておいて他CPUからの受信をチェックしている場 合、HOLDモードに設定(またはCLRモードから設定変更)したのに他CPUをストップにすると、 そのCPUに割当てられているONしていたGリンクレジスタがすべてOFFしてしまう場合の対策方法 を以下に説明します。

CPUキースイッチがRUNまたは、 SIMU. RUNに設定されていること の確認。

STOP

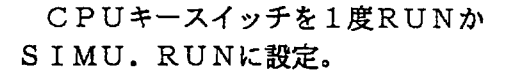

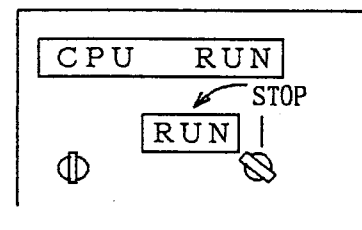

· CPUキースイッチがSTOPの場合は、1度 RUNかSIMU. RUNにしてください。 その後はSTOPに戻してもかまいません。

PSEからの設定または設定変更はCPU キースイッチの設定が"PROT. OFF" および"STOP"状態でのみできます。 設定値をリンクモジュールが取込むタイミ ングは、CPUがSTOP→RUNに変化し たときです。

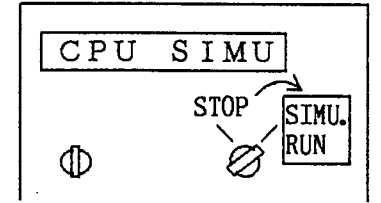

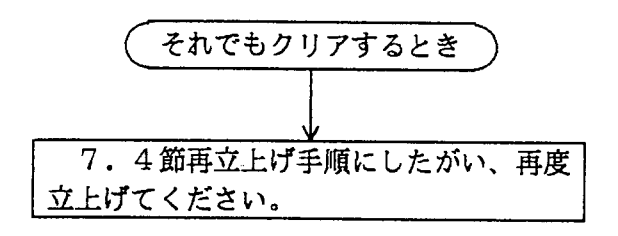

7 トラブルシューティング

#### H-S10/2αCPUリンクμ-PROGRAM入替え手順  $7.4$

### 1. 準備するもの

- $\cdot$  PSE a (HPC-6000-05/20)
- インタフェースケーブル (PSE  $\alpha$  PCS)
- · ラダーシステムF/D (TYPE: S10A-35SFD) もしくは、 コンパクトPMSシステムF/D (TYPE: S102A-35CPMS)
- · CPUUンクF/D (TYPE: S102A-35CLFD)
- 2. 入替手順

 $\dot{a}$ 

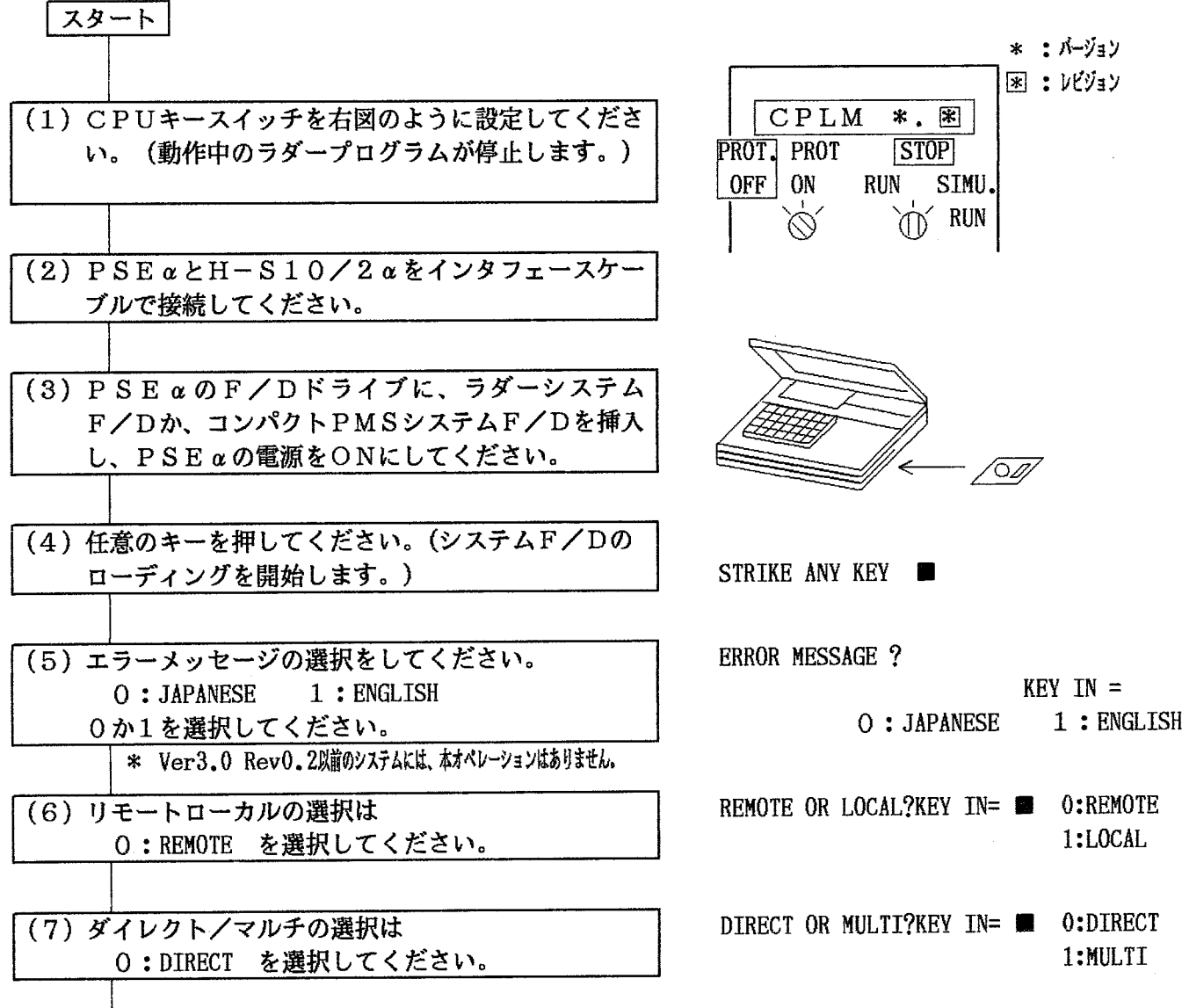

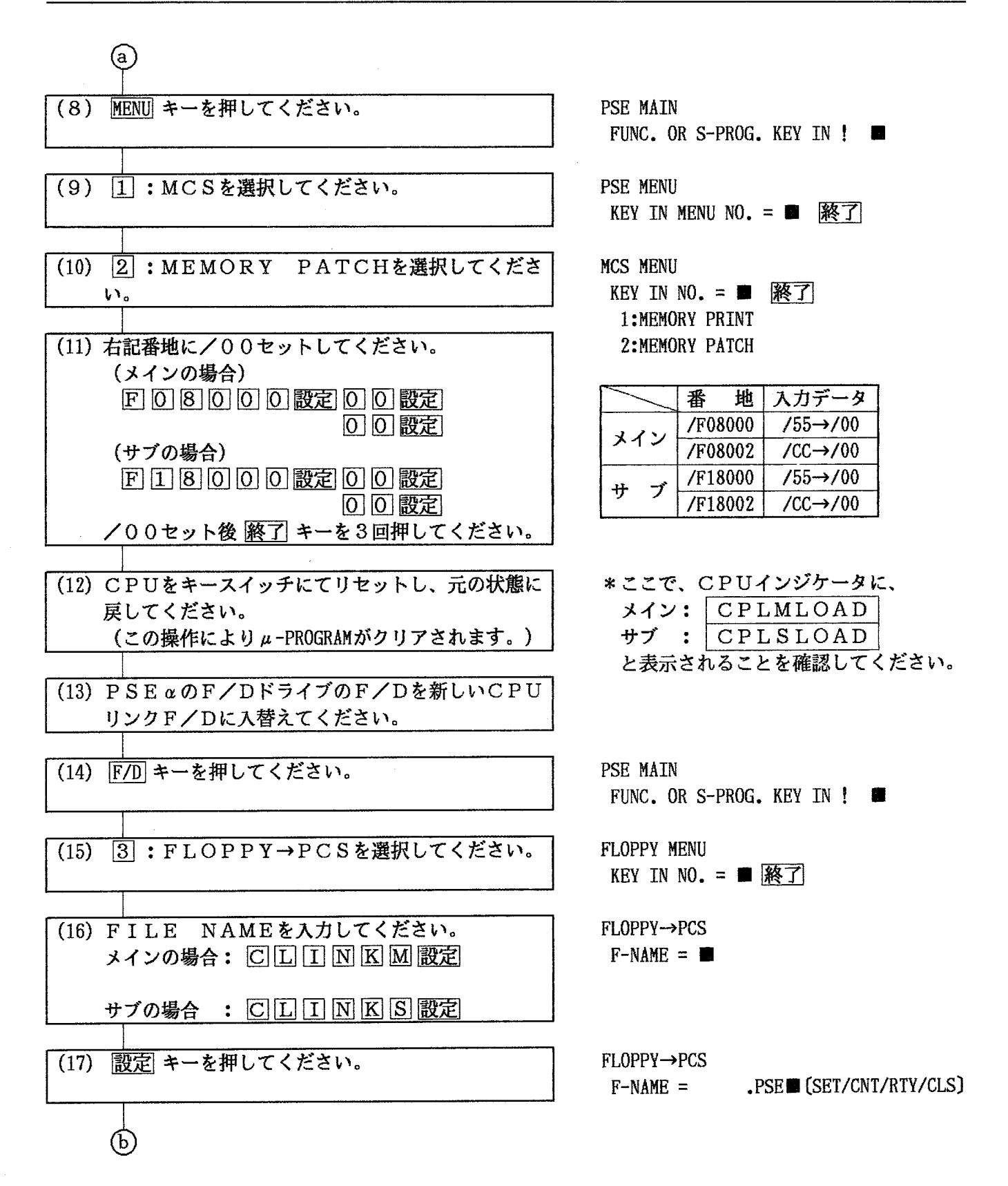

 $\sim 10^{-11}$ 

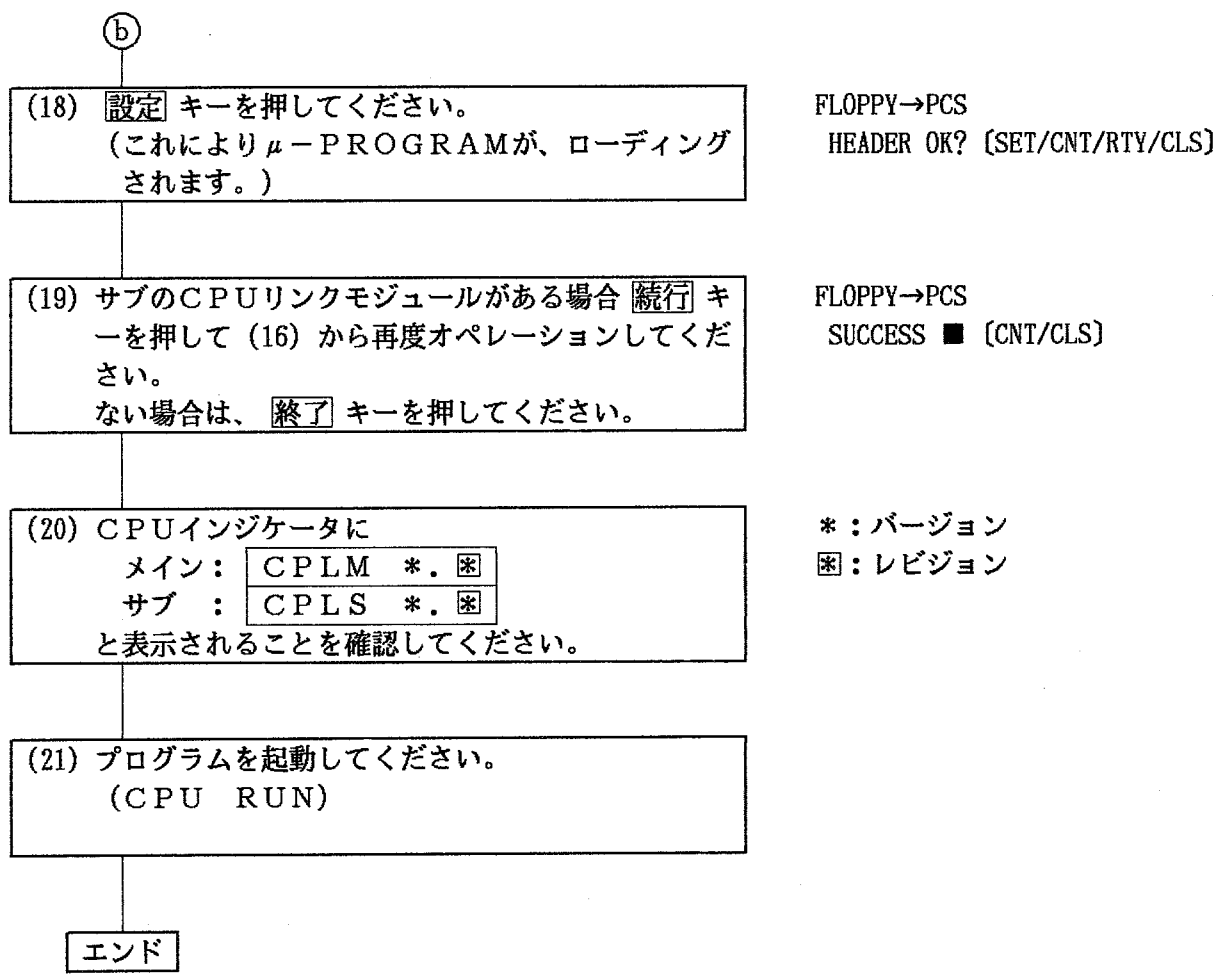

(注) このCPUリンクの入替えによりエディションテーブル,シーケンスメモリ,OSなどに影響をあたえ ることはありません。

ご利用者各位

 $7101 - 10$ 東京都千代田区神田駿河台4丁目6番地 株式会社 日 立 製 作 所 産業機器事業部 産業システム部 制御システムクルーフ 電 話 (03)3258-1111(大代表)

#### お 願 い

各位にはますますご清栄のことと存じます。

さて、この資料をより良くするために、お気付きの点はどんなことでも結構ですので、 下欄にご記入の上、当社営業担当または当社所員に、お渡しくださいますようお願い 申しあげます。なお、製品開発、サービス、その他についてもご意見を併記して頂ければ 幸甚に存じます。

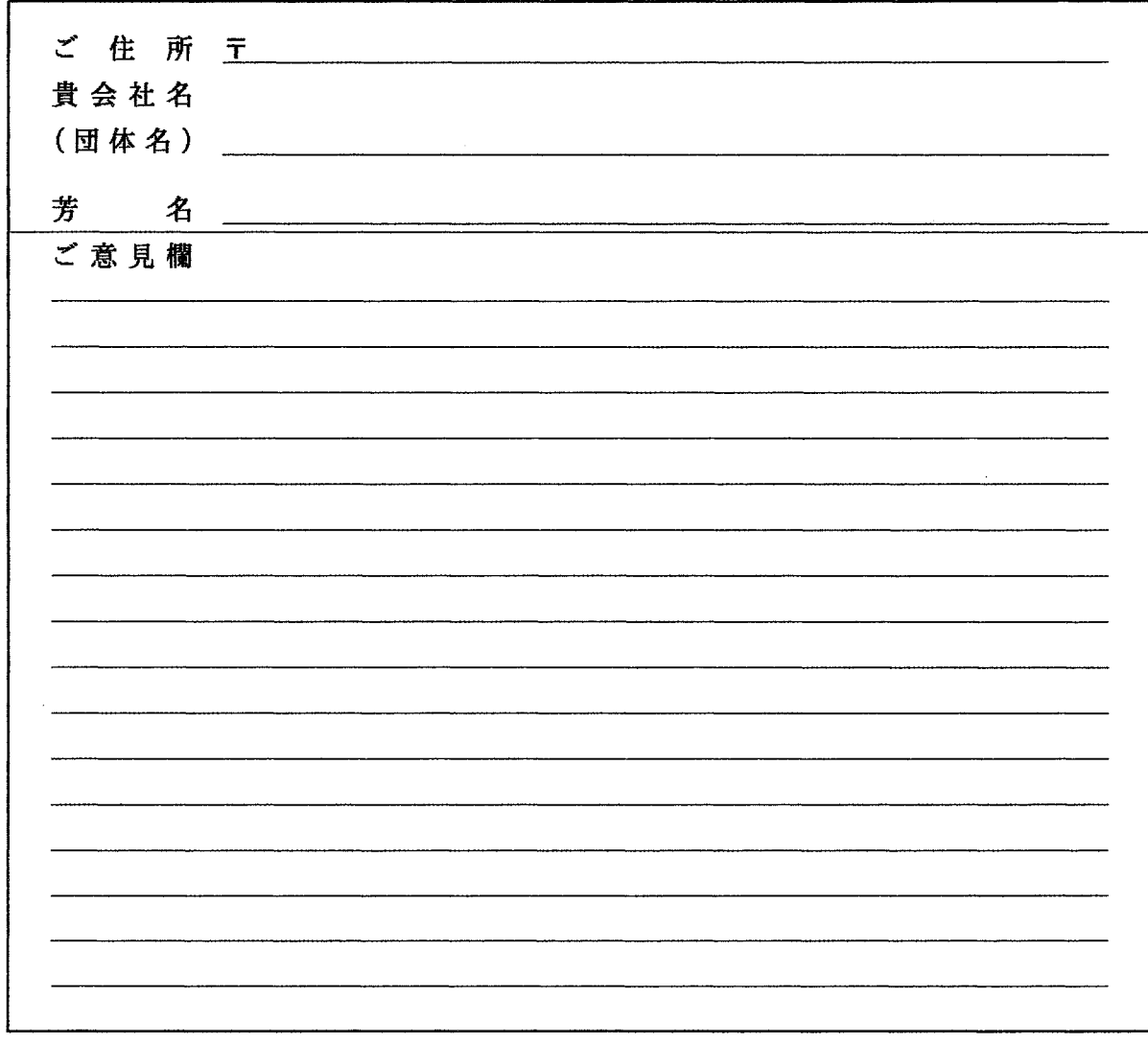